**Bakalářská práce**

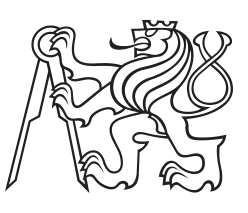

**České vysoké učení technické v Praze**

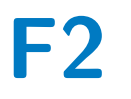

**F2 Fakulta strojní Ústav přístojové a řídící techniky**

## **Návrh a vývoj řídicího systému pro hydroponický pěstební modul**

**Martin Zmeškal**

**Vedoucí: Mgr. Ing. Jakub Jura, Ph.D Obor: Automatizační a přístrojová technika Studijní program: Teoretický základ strojního inženýrství Leden 2024**

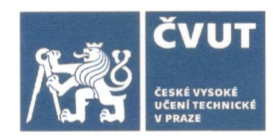

# ZADÁNÍ BAKALÁŘSKÉ PRÁCE

#### I. OSOBNÍ A STUDIJNÍ ÚDAJE

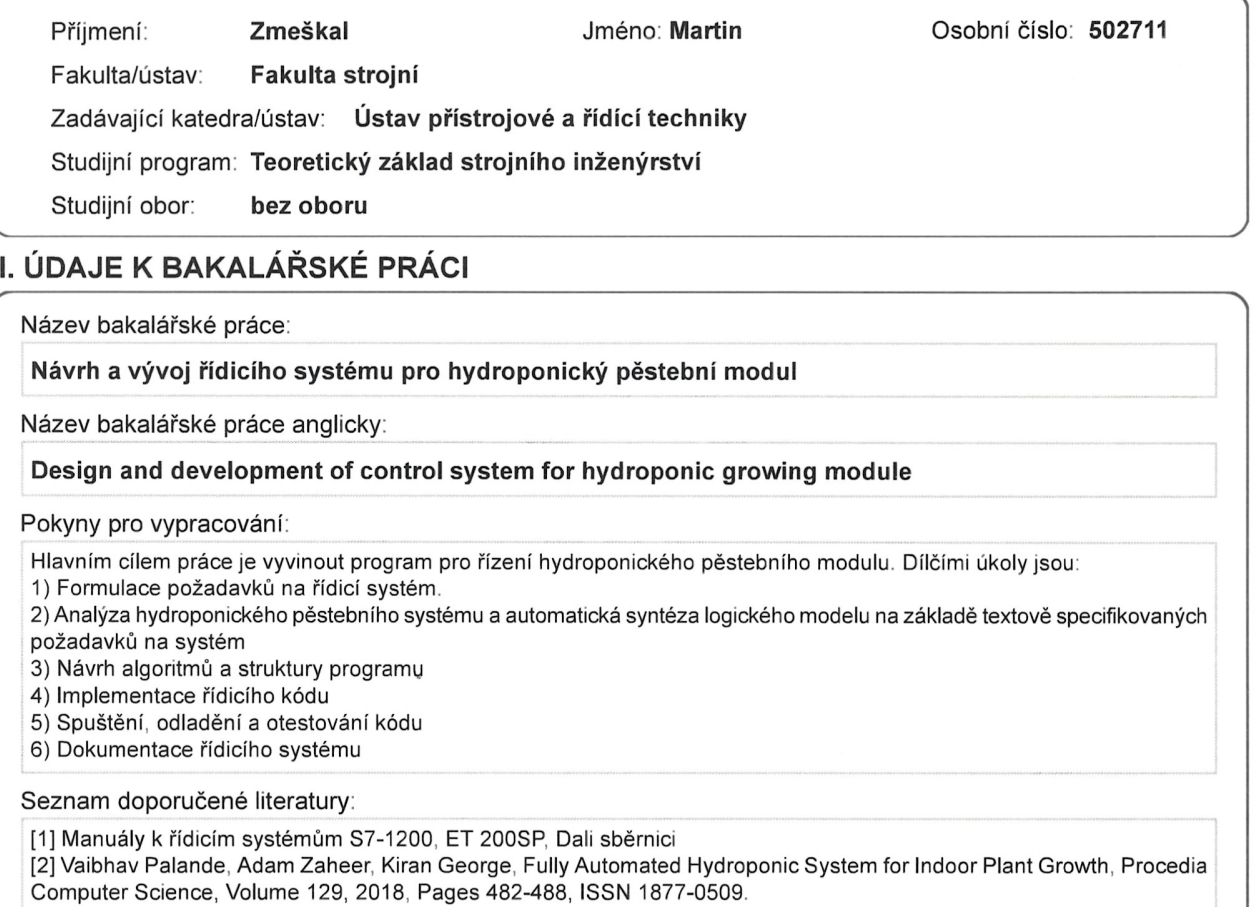

[3] Pedro Domingues, Paulo Carreira, Renato Vieira, Wolfgang Kastner, Building automation systems: Concepts and technology review, Computer Standards & Interfaces, Volume 45, 2016, Pages 1-12, ISSN 0920-5489.

Jméno a pracoviště vedoucí(ho) bakalářské práce:

Ing. Mgr. Jakub Jura, Ph.D. U12110.3

Jméno a pracoviště druhé(ho) vedoucí(ho) nebo konzultanta(ky) bakalářské práce:

Datum zadání bakalářské práce: 27.10.2023

Platnost zadání bakalářské práce:

Ing. Mgr. Jakub Jura, Ph.D.<br>podpis vedouci(he) prâce

Termín odevzdání bakalářské práce: 19.01.2024

doc. Ing. Miroslav Španiel, CSc. podpis děkana(ky)

#### III. PŘEVZETÍ ZADÁNÍ

U  $\mu$ 

Student bere na vědomí, že je povinen vypracovat bakalářskou práci samostatně, bez cizí pomoci, s výjimkou poskytnutých konzultací. Seznam použité literatury, jiných pramenů a jmen konzultantů je třeba uvést v bakalářské práci.

prof. Ing. Tomáš Vyhlídal, Ph.D.

podpis vedouci(ho) ústavu/katedry

Datum převzetí zadání

Podpis studenta

iv

## **Poděkování**

Chtěl bych poděkovat vedoucímu práce doktoru Jakubovi Jurovi za kvalitní vedení a rady při zpracování této práce.

Dále bych rád poděkoval svým přátelům inženýru Tomášovi Brtkovi a inženýrce Kateřině Beranové, kteří mi pomohli při analýze všech požadavků, tvorbě programu a měli se mnou nevídanou trpělivost.

Rád bych poděkoval za spolupráci se studentem FEL ZČU v Plzni Adamem Samuelem, který ve spolupráci se Siemensem Digital Workflow Support pracuje na svojí diplové práci na vývoji funkčního bloku, k využití přímo pro hydroponické pěstování. Dále mi se světly pomohl jeho kolega Haag Hannes z Technische Hochschule Nürnberg Georg Simon Ohm, který taktéž ve spolupráci se Siemensem pracuje na své diplomové práci a vyvíjí program pro ovládání světel pomocí Dali. Tímto bych jim rád poděkoval za spolupráci a doufám, že moje práce bude i pro ně zdrojem informací.

## **Prohlášení**

Prohlašuji, že jsem předloženou práci vypracoval samostatně a že jsem uvedl veškerou použitou literaturu.

V Praze, 18. ledna 2024

## **Abstrakt**

Předložená bakalářská práce se zabývá problematikou hydroponického pěstování rostlin s využitím automatizace. Cílem práce je provést analýzu a formulovat všechny požadavky na systém, které vycházejí ze specifikací hardwaru a potřeb rostlin. Následně se bude věnovat implementaci těchto požadavků při návrhu řídicího systému s využitím programovatelných prvků.

Práce se zprvu bude věnovat úvodu do dané problematiky a popisu všech možných systémů. Následně se přesune na popis systému, který se nachází na naší fakultě. Prvním úkolem bude popsat tento systém a všechny jeho prvky, které zajišťují správnou funkčnost. Následně zanalyzovat a popsat všechny požadavky, které budou duležité pro programování. V posledním kroku se zaměří na implementaci těhto požadadavků při psaní programu pro PLC od Siemensu v prostředí Tia Poratl.

**Klíčová slova:** hydroponické pěstování, software pro pěstování, automatizace, PLC, TIA portal

**Vedoucí:** Mgr. Ing. Jakub Jura, Ph.D 12110 - Department of Instrumentation and Control Engineering, Technická 4, Praha 6

### **Abstract**

The submitted bachelor's thesis deals with the issue of hydroponic plant cultivation using automation. The goal of the evaluation is to perform an analysis and formulate all requirements for the system, based on hardware specifications and plant needs. Subsequently, it will focus on the implementation of these requirements in designing the control system, while using programmable elements.

The study will initially be devoted to an introduction to the issue and a description of all possible systems. It will then move on to a description of the system located at our University. The first task will be to describe this system and all its elements that ensure proper functionality. Subsequently, analyze and describe all the requirements that will be important for programming. In the last step, it will focus on implementing these requirements when writing a program for a PLC by Siemens in the Tia Poratl environment.

**Keywords:** hydroponic growing, software for growing, automatization, PLC, TIA portal

**Title translation:** Design and development of control system for hydroponic growing module

## **Obsah**

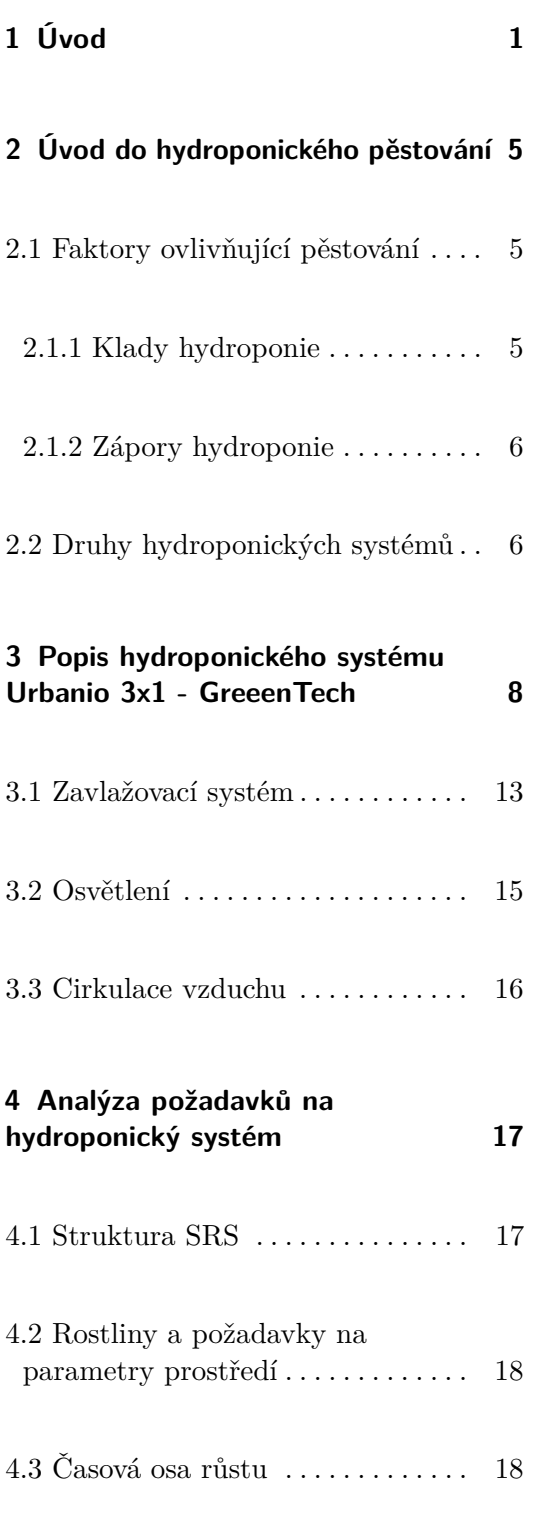

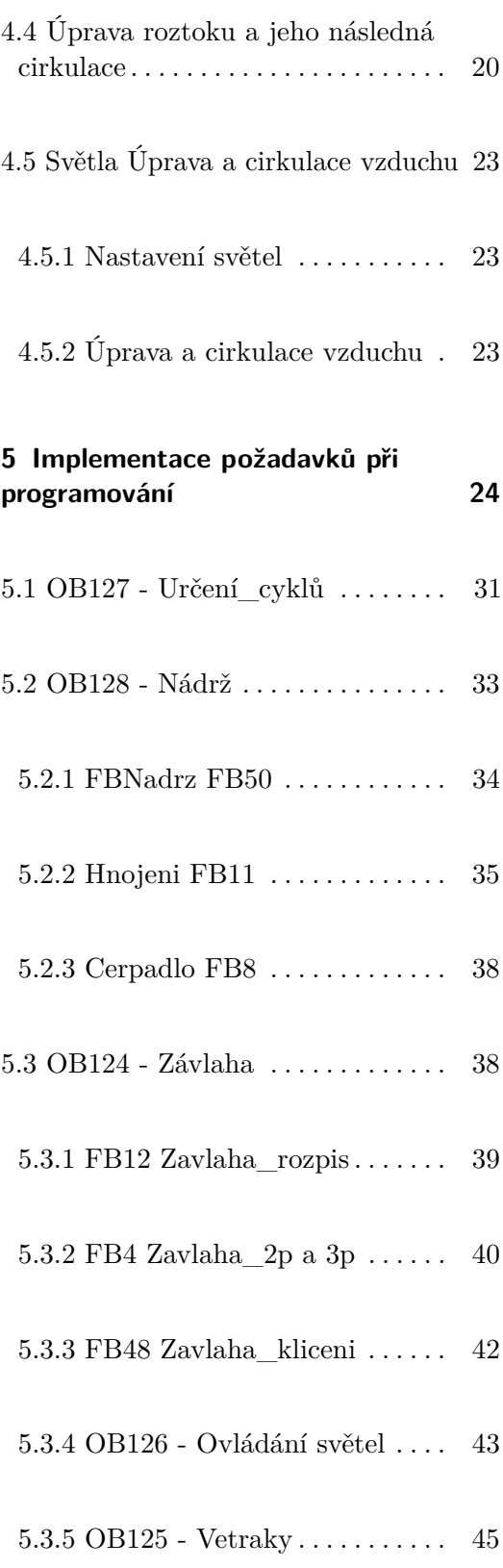

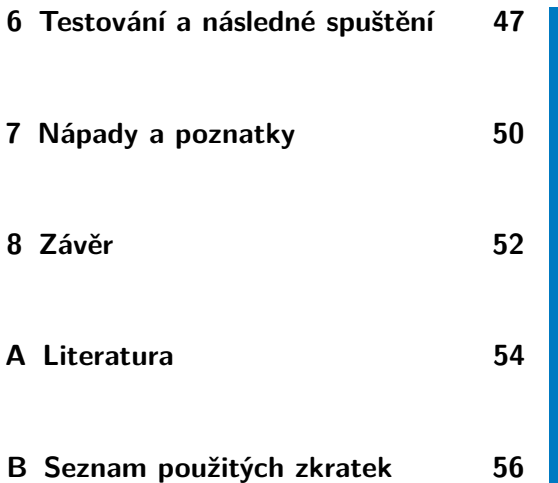

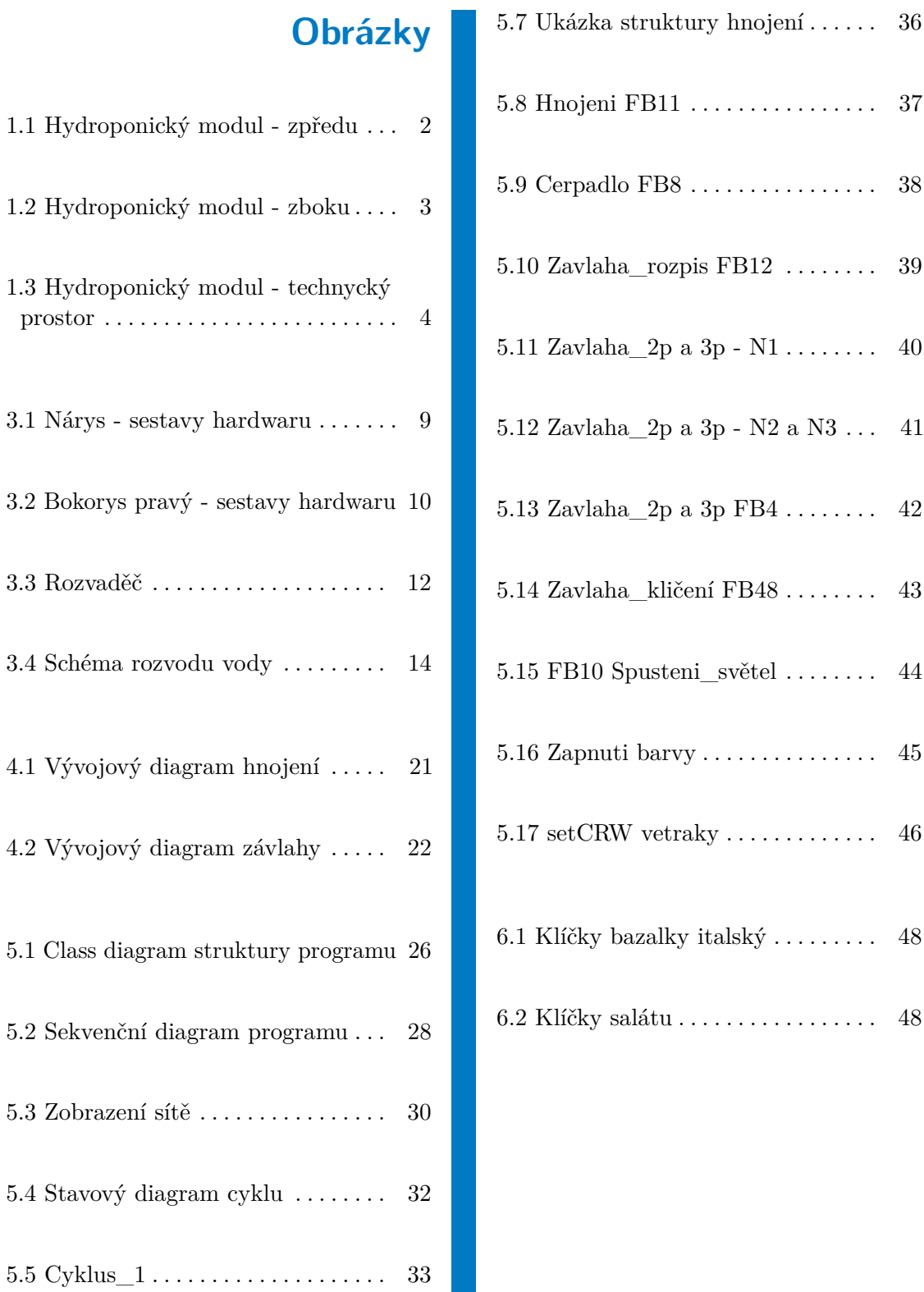

5.6 FBNadrz FB50 . . . . . . . . . . . . . . . [34](#page-44-1)

# **Tabulky**

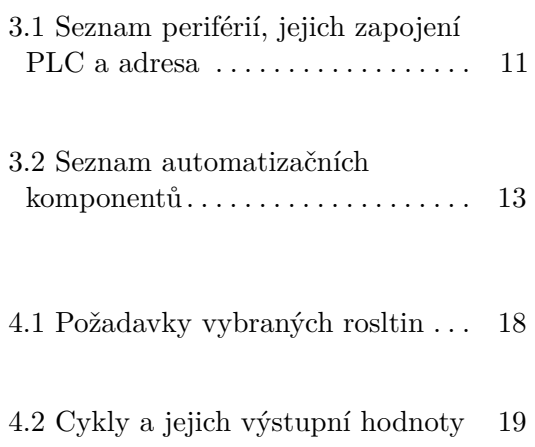

## <span id="page-11-0"></span>**Kapitola 1**

## **Úvod**

V současné době se zvyšuje potřeba nalézt inovativní a udržitelné způsoby produkce potravin. Spojení hydroponie a automatizace vystupuje do popředí jako jedna ze slibných cest k dosažení těchto cílů. Pěstování rostlin v živinném roztoku nabízí efektivní a ekologicky šetrnou alternativu oproti tradičnímu zemědělství. Zakomponováním automatizace se dosáhne zvýšení účinnosti, kontroly a udržitelnosti hydroponických systémů. Tato kombinace hydroponie a vyspělé automatizace může přinést několik klíčových výhod. Nejenže snižuje nároky na tradiční zemědělství, ale také pomáhá vyřešit problémy spojené se stále méně předvídatelnými klimatickými změnami nebo například nedostatkem vody. Díky automatizaci je možné monitorovat a řídit všechny aspekty hydroponických systémů s potřebnou přesností.

Každý hydroponický systém má vlastní pravidla. Tato pravidla můžeme rozdělovat na dvě skupiny. První skupinou jsou pravidla reflektující biologické potřeby rostlin. Tyto potřeby byly vědecky zkoumány a stanoveny pro jejich jednotlivé druhy. Proto je dobré se těchto požadavků držet, aby bylo docíleno optimálního pěstování. Dále tu jsou pravidla, která si každý výrobce definuje sám, a to především na základě konstrukce a technických parametrů celého systému. Konstrukce je většinou dána formou dopravy vody k rostlinám. Podle toho můžeme hydroponii dělit na různé typy. V rešeršní části práce jsou popsány, včetně porovnání s modulem Urbanio 3x1 instalovaným na Ústavu přístrojové a řídicí techniky FS ČVUT.

V práci jsou specifikovány a analyzovány požadavky na systém formou softwarových specifikací SRS, je popsán hardware i mechanická a konstrukční stránka zařízení a navržena softwarové struktura řídicí části. Následné programování je založeno na zkušenostech, získaných při práci pro firmu Greeentech. Pěstební modul použitý v této práci darovala FS ČVUT firma Siemens. Systém byl na závěr otestován a byla realizována první pokusná výsadba.

<span id="page-12-0"></span>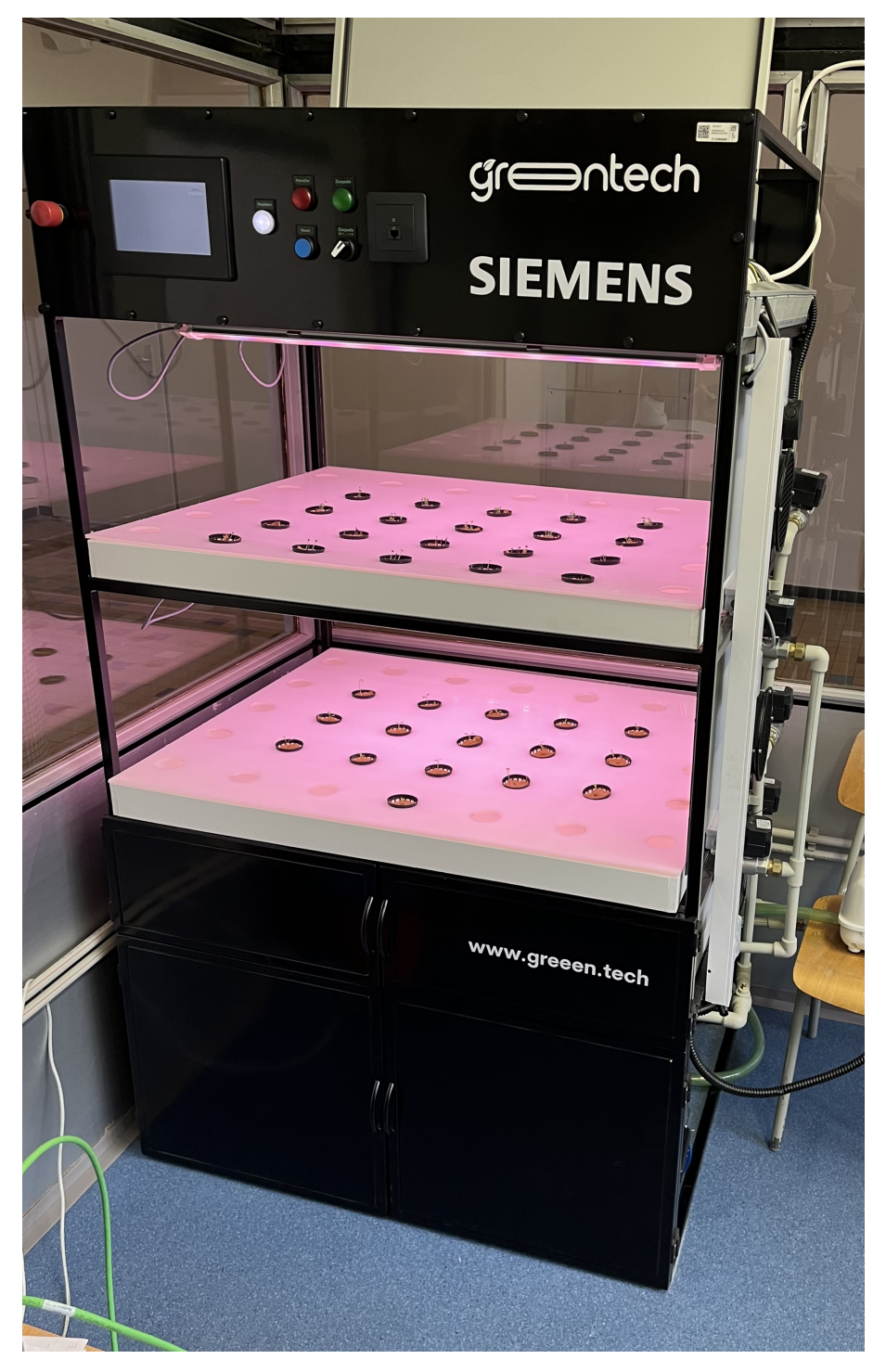

**Obrázek 1.1:** Hydroponický modul - zpředu

<span id="page-13-0"></span>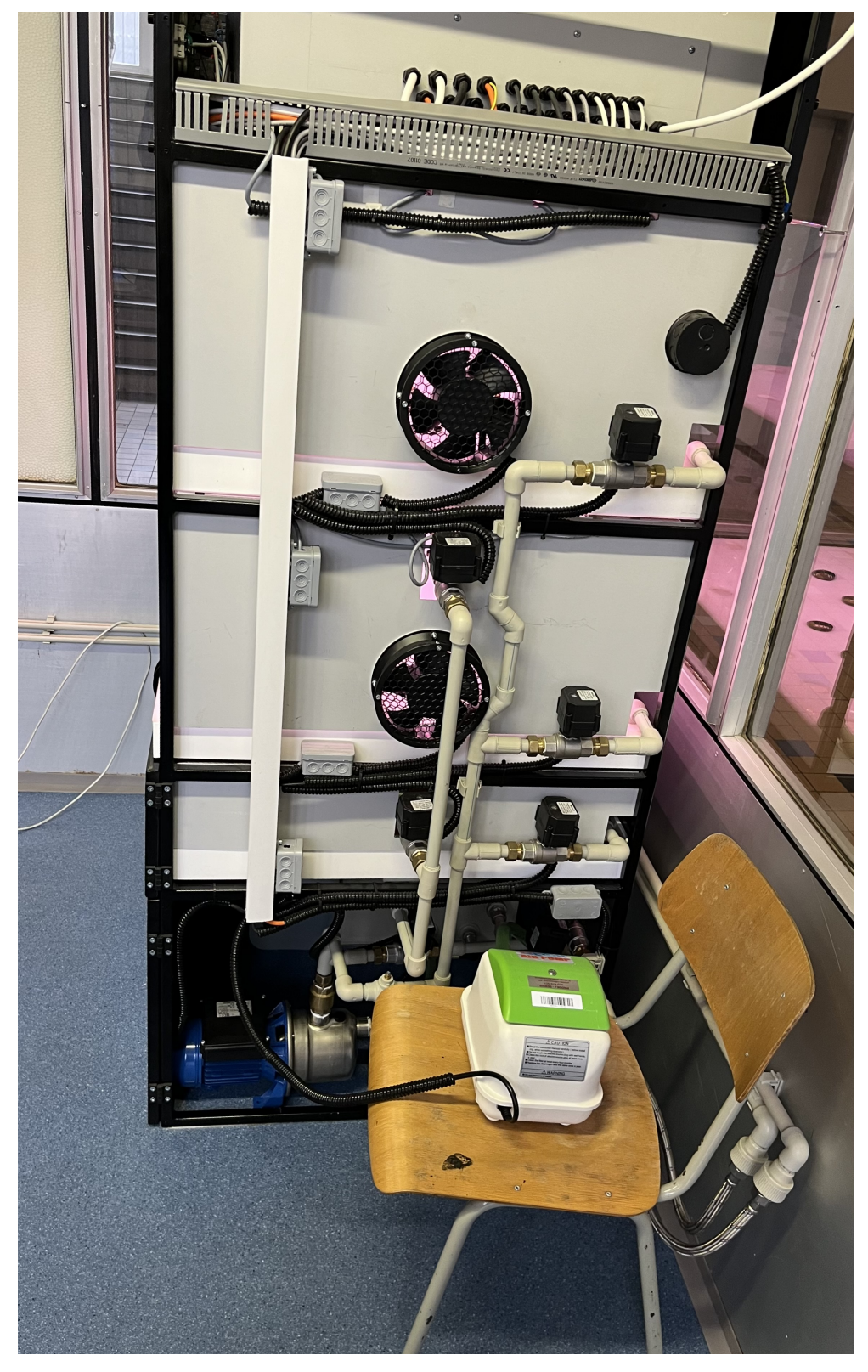

**Obrázek 1.2:** Hydroponický modul - zboku

<span id="page-14-0"></span>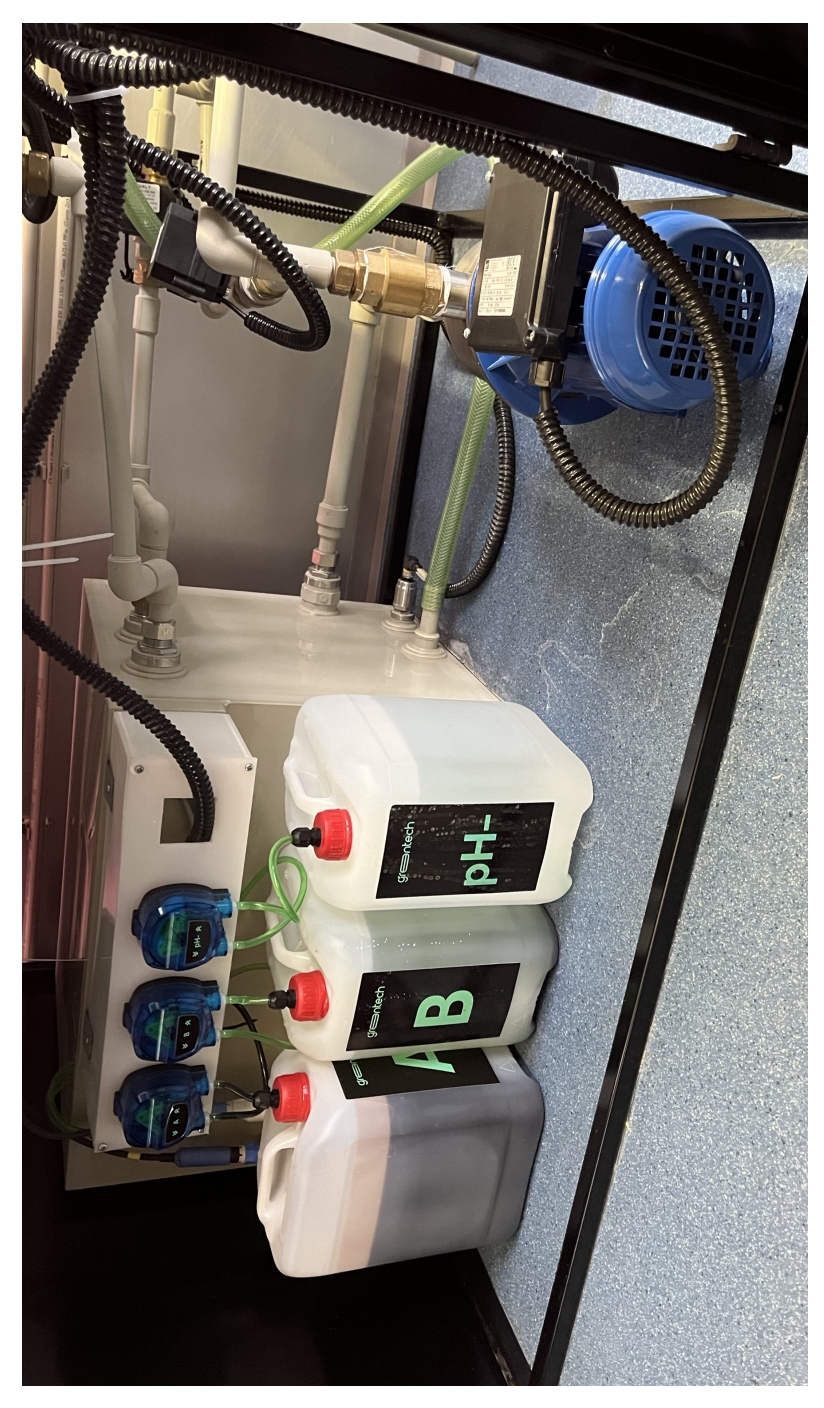

**Obrázek 1.3:** Hydroponický modul - technycký prostor

# <span id="page-15-0"></span>**Kapitola 2**

## **Úvod do hydroponického pěstování**

Hydroponie je moderní metoda pěstování rostlin bez použití půdy. Tato inovativní technika umožňuje pěstování rostlin ve vodním roztoku živin, což přináší několik výhod ve srovnání s tradičním pěstováním v půdě. V hydroponii jsou rostlinám poskytovány veškeré potřebné živiny přímo ve formě roztoku, což umožňuje precizní kontrolu nad živinami, které rostliny přijímají. [\[1\]](#page-64-1)

### <span id="page-15-1"></span>**2.1 Faktory ovlivňující pěstování**

Tímto typem pěstování se dosahuje plusů, které kladně ovlivňují následný růst rostliny. Ale zároveň, jak je již známo, nic není dokonalé a i toto má své nevýhody.

#### **2.1.1 Klady hydroponie**

<span id="page-15-2"></span>**. 2.1.1 Klady hydroponie<br>
<b>1. Optimalizace živin:** je hlavní výhodou hydroponického pěstování. Díky<br>
této optimalizaci lze ovládat hladinu hnojiv, která se budou v roztoku<br>
nalézat a proto není náročné připravit jedinečný této optimalizaci lze ovládat hladinu hnojiv, která se budou v roztoku nalézat a proto není náročné připravit jedinečný roztok, pro jakýkoliv pěstovaný druh. [\[2\]](#page-64-2)

- **.**<br>2. Úspora vody: Efektivní využití vody umožňuje znovupoužívání vodních<br>2. Úspora vody: Efektivní využití vody umožňuje znovupoužívání vodních<br>zemědělstvím. Díky recirkulaci systému je možné vodu používat neustále roztoků, což snižuje celkovou spotřebu vody ve srovnání s tradičním zemědělstvím. Díky recirkulaci systému je možné vodu používat neustále dokola, přimíchávat do ní nové živiny nebo dopustit novou vodu. [\[3\]](#page-64-3) 2. **Úspora vody:** Efektivní využití vody umožňuje znovupoužívání vodních roztoků, což snižuje celkovou spotřebu vody ve srovnání s tradičním zemědělstvím. Díky recirkulaci systému je možné vodu používat neustále dokola, př
- kosti, teploty prostředí a osvětlení umožňuje vytvoření idealních podmínek pro růst. Díky tomuto lze ovládat dané prostředí po celý den a všechna roční období [\[4\]](#page-64-4) % **. Kontrola prostředí:** Přesná kontrola prostředí, včetně pH a EC, vlhkosti, teploty prostředí a osvětlení umožňuje vytvoření idealních podmínek pro růst. Díky tomuto lze ovládat dané prostředí po celý den a všechna r
	- rychlejšího růstu i vyššího výnosu na ploše [\[2\]](#page-64-2)

#### **2.1.2 Zápory hydroponie**

- <span id="page-16-0"></span>**. 2.1.2 Zápory hydroponie<br>
<b>1. Vysoké náklady na počáteční investici:** Aby technologie byla auto-<br>
nomní a splňovala veškeré požadavky, uživatelé musí počítat s větším<br>
množstvím technologických komponentů, které způsobí nomní a splňovala veškeré požadavky, uživatelé musí počítat s větším množstvím technologických komponentů, které způsobí vyšší počáteční náklady. [\[3\]](#page-64-3) 1. **Vysoké náklady na počáteční investici:** Aby technologie byla autonomní a splňovala veškeré požadavky, uživatelé musí počítat s větším množstvím technologických komponentů, které způsobí vyšší počáteční náklady. [3]<br>**2.**
- velkého množství energie, kdy se musí zajistit pohon čerpadel, dmychadla a ventilů, kdy nejvetší položkou jsou světla, která musí svítit tak, aby to rostlinám vyhovovalo. [\[3\]](#page-64-3) 2. **Závislost na energetice:** Pro chod takového systému je nutné využití velkého množství energie, kdy se musí zajistit pohon čerpadel, dmychadla a ventilů, kdy nejvetší položkou jsou světla, která musí svítit tak, aby to
	- nologie, která i sice primitivně, ale přece jen bude ovládat všechny nutné prvky daného systému. [\[3\]](#page-64-3)

### **2.2 Druhy hydroponických systémů**

- <span id="page-16-1"></span>**. 2.2 Druhy hydroponických systémů**<br> **1. Systém s kapalnou výživou (Nutrient Film Technique - NFT:**<br>
tento systém využívá tenký film tekutiny, který protéká přes kořeny<br>
rostlin umístěných na nakloněném povrchu. Přebytečn tento systém využívá tenký film tekutiny, který protéká přes kořeny rostlin umístěných na nakloněném povrchu. Přebytečná voda a živiny jsou recyklovány zpět do rezervoáru a opětovně použity. Tento typ se často používá pro rychle rostoucí rostliny, jako jsou bylinky a saláty.[\[4\]](#page-64-4) 2. **Systém aeroponie:** Nejčastěji v podobě aeroponické věže, kde jsou recyklovány zpět do rezervoáru a opětovně použity. Tento typ se často používá pro rychle rostoucí rostliny, jako jsou bylinky a saláty.[4]<br>**2. Systém ae** 
	- rostliny v subsatrátu umístěny do otvorů nad sebou. Systém se zavlažuje ze shora a kořeny mají mnohem větší přístup ke vzduchu než u jiných systémů.[\[5\]](#page-64-5)
- **.**3. **Systém plovoucího pěstování (Deep Water Culture DWC):** Rostliny jsou umístěny na plovácích, které plavou na hladině vodní nádrže. Kořeny rostlin jsou ponořeny přímo do vody, která je obohacena živinami a nesutále provzdušňována. Tento systém vyžaduje pravidelnou kontrolu hladiny živin a pH. [\[6\]](#page-64-6) **Ebb and flow:** jedná se o náplavovou metodu, kdy rostliny jsou umístěny na plovácích, které plavou na hladině vodní nádrže. Kořeny rostlin jsou ponořeny přímo do vody, která je obohacena živinami a nesutále provzdušňována
	- ve vanách, do kterých se v intervalech napouští živný roztok. Ten se po chvíli vypouští a kořeny zůstavají ve vanách se zbytkovou vlhkostí. Tento systém byl použit pro hydroponický pěstební modul, který byl použit při zpracovávání této práce.[\[4\]](#page-64-4)

# <span id="page-18-0"></span>**Kapitola 3**

## **Popis hydroponického systému Urbanio 3x1 - GreeenTech**

Systém, který je instalován na naší fakultě využívá systém Ebb and flow. Tento systém zajišťuje cirkulaci živného roztoku pomocí čerpadla a ventilů. Voda se po určitém čase napustí do van, kde daný časový úsek zůstane a následně se vypustí. Po uplynutí požadovaného času se cyklus opakuje.

Náš systém se skládá ze tří pater. První patro s vanou slouží jako klíčící a další dvě obsahují vany s víkem, do kterých se vkládají košíčky se substrátem. V našem případě se používá substrát z minerální vaty pro pěstování rostlin. Hlavním prvek tohoto systému je úprava a rozvod živného roztoku, následně osvětlení a v poslední řadě pomocné prvky, které jsou nezbytné pro správnou funkčnost.

<span id="page-19-0"></span>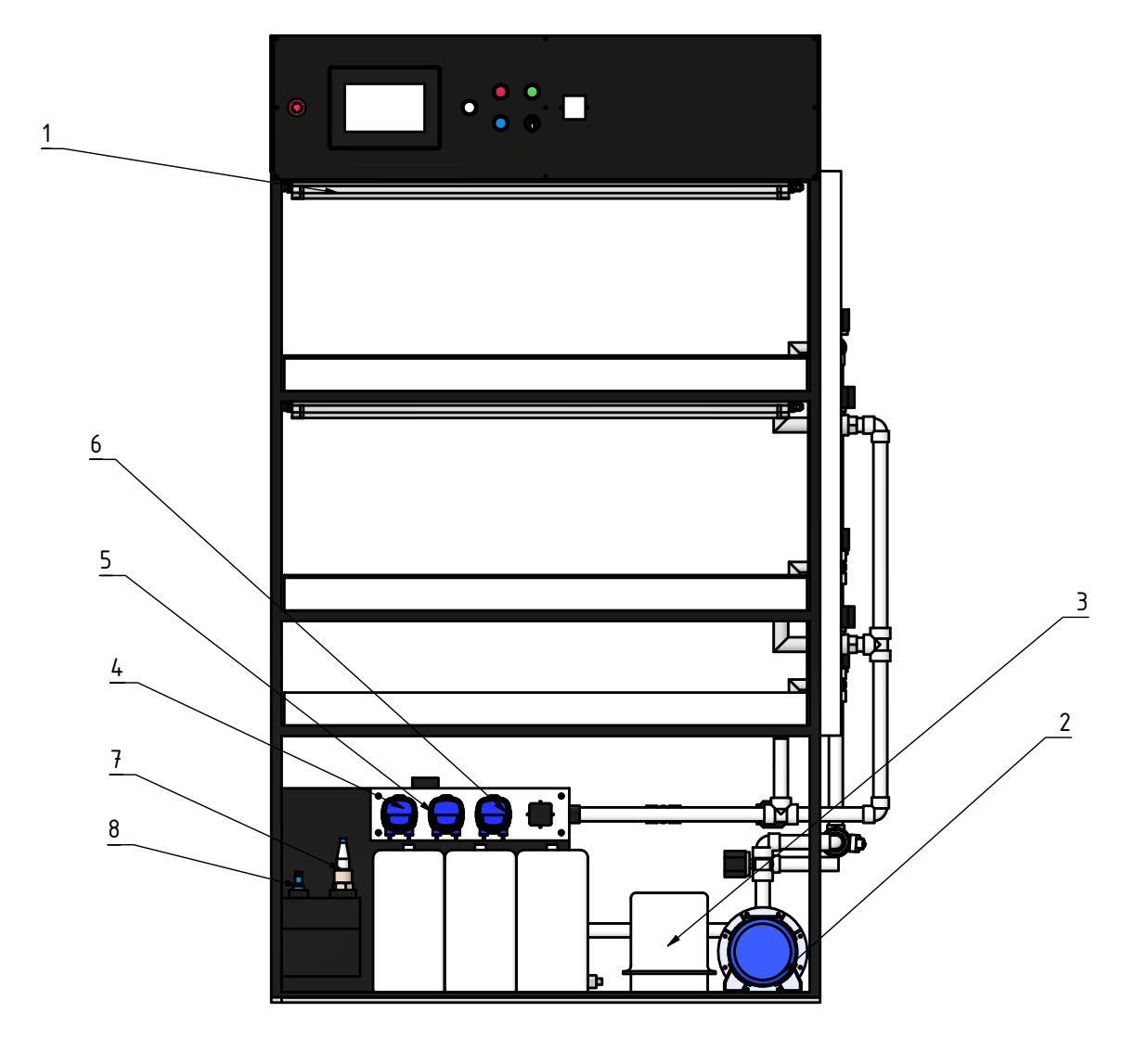

**Obrázek 3.1:** Nárys - sestavy hardwaru

<span id="page-20-0"></span>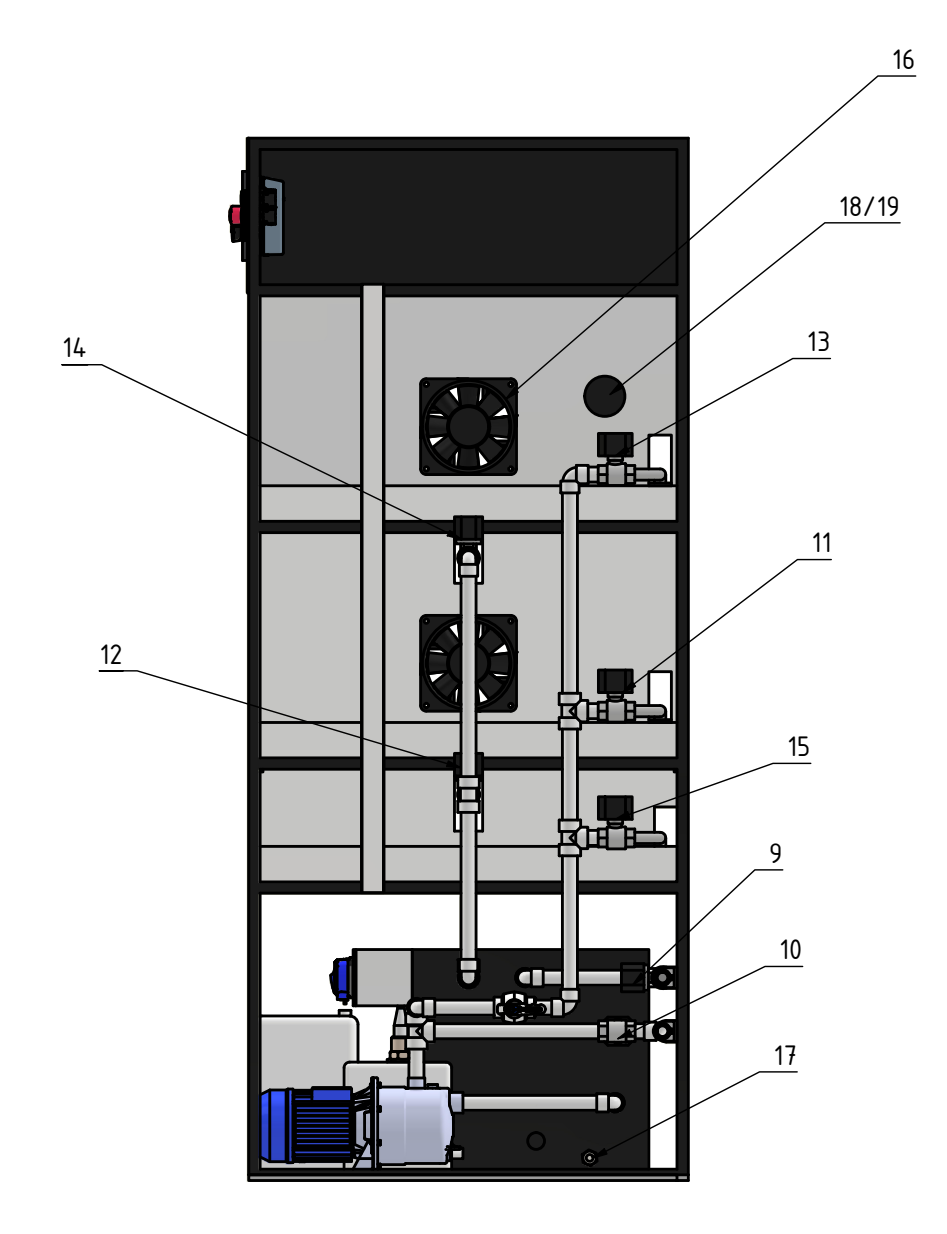

**Obrázek 3.2:** Bokorys pravý - sestavy hardwaru

<span id="page-21-0"></span>

| Pozice         | Název                     | Značka el. plan | Zapojení DO PLC      | Adresa           |
|----------------|---------------------------|-----------------|----------------------|------------------|
|                | Světla                    | <b>SWAB</b>     | $DALI - ETH$         |                  |
| $\overline{2}$ | Závlahové čerpadlo        | M1              | $DQ$ a.0             | QO.0             |
| 3              | Dmychadlo                 | OX1             | $DQ$ a.1             | QO.1             |
| $\overline{4}$ | Peristaltické čerpadlo A  | <b>PM02</b>     | DQ $a.2$             | QO.2             |
| $\overline{5}$ | Peristaltické čerpadlo B  | <b>PM03</b>     | DQ $a.3$             | QO.3             |
| 6              | Peristaltické čerpadlo pH | <b>PM01</b>     | DQ $\rm{a.4}$        | QO.4             |
| $\overline{7}$ | EC sonda                  | EC01            | (mA) převodník - ETH | ID89             |
| 8              | pH sonda                  | <b>PH01</b>     | (mA) převodník - ETH | ID <sub>84</sub> |
| 9              | Ventil dopouštění         | VD <sub>5</sub> | DQ $a.5$             | QO.5             |
| 10             | Ventil odpad              | AO              | DQ0                  | Q1.0             |
| 11             | Ventil napouštění 2p      | AN1             | DQ1                  | QO.1             |
| 12             | Ventil vypouštěcí 2p      | AV1             | DQ2                  | Q1.2             |
| 13             | Ventil napouštění 3p      | AN2             | DQ3                  | Q1.3             |
| 14             | Ventil vypouštěcí 3p      | AV2             | DQ4                  | Q1.4             |
| 15             | Ventil napouštění klíčení | <b>VKN</b>      | DQ <sub>6</sub>      | Q1.6             |
| 16             | Ventilátory               | BV1             | DQ5                  | Q1.5             |
| 17             | Hladinoměr                | IHL1            | AI <sub>0</sub>      | IW64             |
| 18             | <b>Vlhkost</b>            | <b>TRHI</b>     | AI $0+$              | IW96             |
| 19             | Teplota                   | <b>TRHI</b>     | AI $1+$              | <b>IW98</b>      |
|                | Chod čerpadla             | CHM1            | $DI$ a.0             | IO.0             |
|                | Jistič čerpadla           | JM1             | $DI$ a.1             | I <sub>0.1</sub> |
|                | Kvitace poruchy           | KP              | $DI$ a.07            | IO.7             |

**Tabulka 3.1:** Seznam periférií, jejich zapojení PLC a adresa

Na obrázku [3.2](#page-20-0) je vyobrazen 3D model celého systému, ke kterému byl vytvořen program. V tabulce [3.1](#page-21-0) můžeme vidět všechny periférie, které jsou znázorněné na obrázku [3.2,](#page-20-0) zároveň obsahuje tři prvky, které se nachází v rozvaděči. *CHM1* nám říká zdali čerpadlo běží, *JM1* slouží k oznámení pokud by spadl jistič čerpadla, a *KP* slouží pro kvitaci poruchy.

<span id="page-22-0"></span>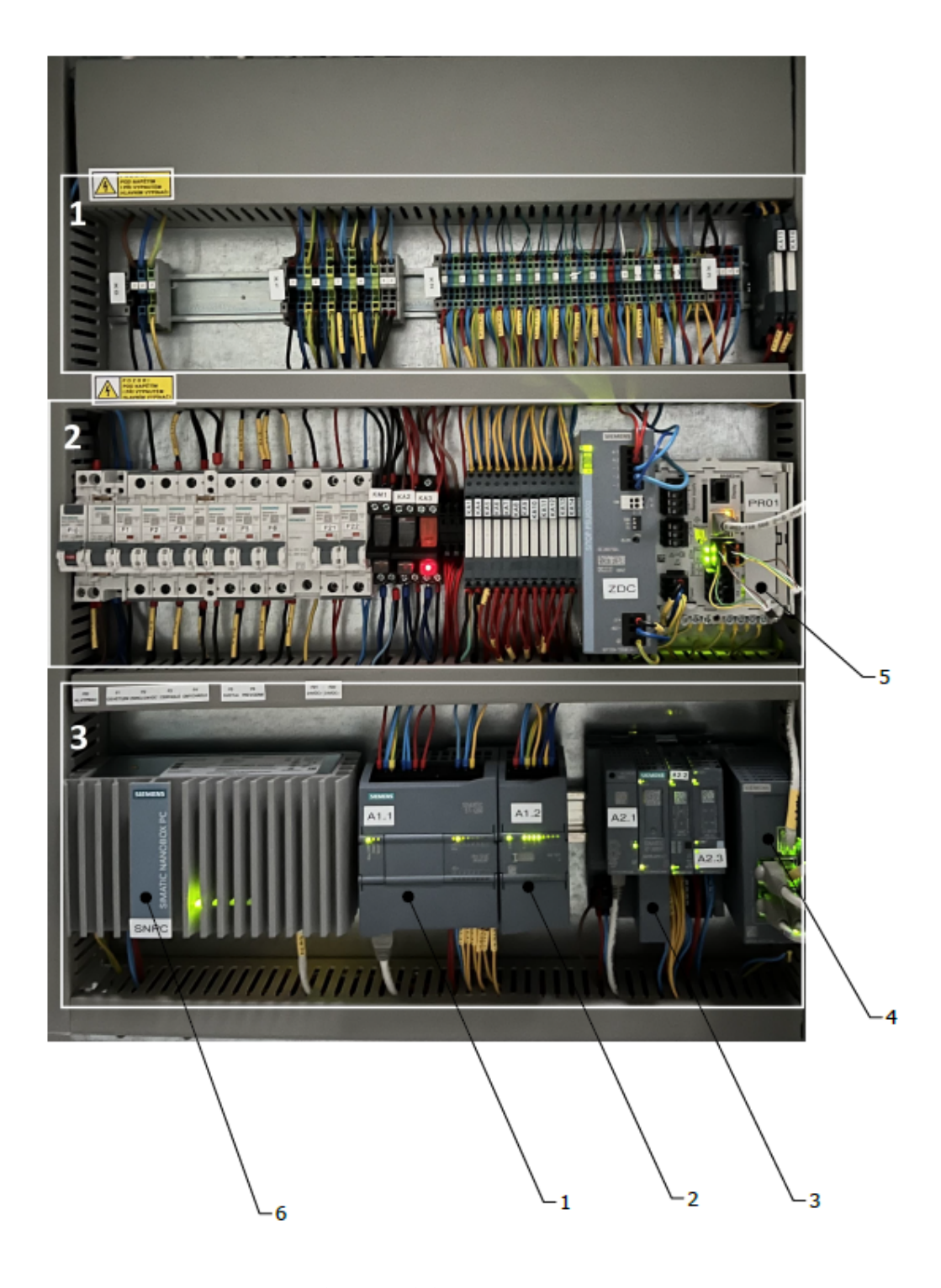

**Obrázek 3.3:** Rozvaděč

<span id="page-23-1"></span>

| Pozice         | <b>Název</b>                                                           |
|----------------|------------------------------------------------------------------------|
|                | SIMATIC S7-1200, CPU 1212C - 6ES7212-1AE40-0XB0                        |
| $\overline{2}$ | SIMATIC S7-1200, Analogový vstupní modul, SM 1231 - 6ES7231-5ND32-0XB0 |
| 3              | SIMATIC ET 200SP, PROFINET bundle IM - 6ES7155-6AU01-0BN0              |
| 3              | SIMATIC ET 200SP, BusAdapter - 6ES7193-6AR00-0AA0                      |
| -3             | SIMATIC ET 200SP, Digital output module - 6ES7132-6BF01-0AA0           |
| 3              | SIMATIC ET 200SP, CM 1x DALI - 6ES7137-6CA00-0BU0                      |
|                | SCALANCE XB008 - 6GK5008-0BA10-1AB2                                    |
| $\overline{5}$ | $1-\frac{2}{2}$ -channel transmitter Liquiline CM442R                  |
| 6              | SIMATIC IPC227E (Nanobox PC) - 6ES7647-8B-                             |

**Tabulka 3.2:** Seznam automatizačních komponentů

Na obrázku [3.3](#page-22-0) je vyfocen rozvaděč, který byl postaven ve spolupráci s firmou Siemens. Rozvaděč je nedílnou součástí systému, kdy pohání celý modul, a PLC jendotka jej řídí. V tabulce [3.2](#page-23-1) se nachází všechny důležité komponenty, se kterými se pracuje při programování.

V obdélníku, označeném jedničkou, se nachází svorky sloužící pro propojení vnějších komponentů s komponenty nacházejícími uvnitř rozvaděče.

V druhém obdélníku se nachází jističe pro ochranu jednotlivých prvků, relé sloužící pro spínaní prvků řízených signálem z PLC, zdroj na 24V, a převodník pro EC a pH sondy [\[7\]](#page-64-7).

V posledním obdélníku se nalézá simatic nanobox pc, PLC a přídavné moduly určené pro řízení a čtení periférií. Dále modul pro Dali sloužící pro komunikaci se světly a v poslední řadě switch, který spojuje všechny prvky pomocí ETH kabelu na jednom místě.

### <span id="page-23-0"></span>**3.1 Zavlažovací systém**

Cirkulace živného roztoku v systému, je navržena tak, aby se omezilo plýtvání vodou. Téměř veškerá voda, která se do systému načerpá je spotřebována rostlinami.[\[3\]](#page-64-3) K vysvětlení této problematiky je přiložen diagram okruhu na obrázku [3.4,](#page-24-0) který obsahuje všechny prvky zakompované v pěstebním modulu viz obrázek [3.2.](#page-20-0) Tento diagram okruhu sloužil jako prvotní nákres, který byl vytvořen za účelem definovat cirkulaci živného roztoku systémem. Zároveň

<span id="page-24-0"></span>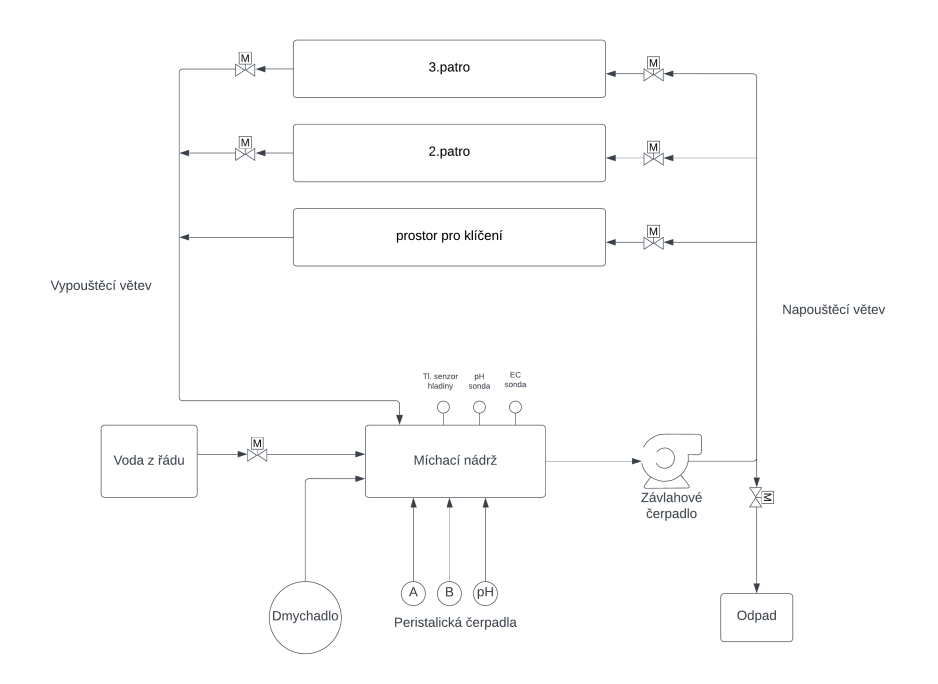

slouží pro popis veškerých periférií, které jsou zakomponovány v zavlažovacím systému. [\[3\]](#page-64-3)

**Obrázek 3.4:** Schéma rozvodu vody

Hlavním prvkem celého systému je 80l nádrž, která slouží ke kontrole a následné úpravě živného roztoku. Umožňuje kontrolovat, zda-li není potřeba přidat hnojivo či dopustit vodu na požadovanou hladinu. Každým zalitím se mění vlastnosti roztoku, snižuje se hodnota EC a hodnota pH se může zvyšovat. Z těchto důvodů je nastavena kontrola živného roztoku pokaždé, co dojde k vypuštění roztoku z náplavových van.

V nádrži jsou nainstalovány dvě sondy, pro měření EC a pH. Pro možnost sledování hladiny živného roztoku je nainstalován tlakový senzor [\[8\]](#page-64-8), který zároveň slouží i jako ochrana proti přetečení. Pro komunikaci a čtení sond je určen převodník, který je zakomponován v rozvaděči a je dodán od výrobce Endress+Hauser Czech s.r.o.. Díky tomu dostáváme pracovní hodnoty, které jsou připravené k použití. Tlakový senzor slouží k určení hladiny živného roztoku v nádrži, kdy na výstupu čteme proud v rozsahu 4 až 20 mA, které následně musíme programově přepočítat na požadované jednotky. Díky těmto měřícím komponentům, je možné dosáhnout přesných hodnot roztoku, který cirkuluje systémem. [\[9\]](#page-65-0) [\[6\]](#page-64-6)

Pro splnění těchto požadavků, se v systému dále nacházi tři peristaltická čerpadla [\[10\]](#page-65-1) a dmychadlo [\[11\]](#page-65-2). Peristaltická čerpadla slouží k přesnému dávkování hnojiv, kdy pro úpravu EC používáme dvě složky A a B a pro pH pouze pH- (20% *H*3*P O*4) pro zvýšení kyselosti. Dmychadlo slouží k okysličení živného roztoku a také k promíchání po přidání jednotlivých složek.[\[12\]](#page-65-3)

Systém by nemohl fungovat bez komponentů, které zajišťují správnou cirkulaci roztoku. Proto celý systém obsahuje jedno čerpadlo a 7 ventilů [\[13\]](#page-65-4). Čerpadlo slouží k pohonu roztoku, a díky ventilům, lze efektivně určovat jeho koloběh.

První ventil *VD* se nachází na vstupu do nádrže. Tento ventil řídí dopouštění vody z řádu. Za čerpadlem se nachází vetil *AO*, který umožňuje vypouštění roztoku do odpadu.

Posledních pět ventilů slouží pro přesnou cirkulaci roztoku. Tyto ventily rozdělujeme na napouštěcí a vypouštěcí. Kde první patro nebo-li klíčící vana obsahuje pouze napouštěcí ventil *VKN*, v této vaně není potřeba ovládat délku držení roztoku. Další dvě patra obsahují dva ventily jeden na napouštění *AN1* a *AN2* a druhý ventil na vypouštění *AV1* a *AV2*.

### <span id="page-25-0"></span>**3.2 Osvětlení**

Světla od firmy Tungsram mají 4 kanálové ovládání, které nám umožňuje ovládat všechny barvy. Spectrum ovládáme pomocí 4 hlavních barev: modrá, bílá, červená a tmavě červená, které nám umožňují nastavení hodnoty spectra ideální pro zvolenou rosltinu. [\[14\]](#page-65-5)

Při výběru těchto světel byla nejdůležitějším faktorem hodnota PPFD, která je důležitá pro rostliny a jejich fotosyntetickou aktivitu, následně je tato hodnota převáděna na DLI, tento index určuje kolik rostlina potřebuje přijmout aktivních fotonů pro svůj správný růst a vývoj.

Díky regulačnímu mechanismu rostliny vysoce reagující na světlo různých vlnových délek, což následně ovlivňuje genovou expresi - *proces, který využívá genetickou informaci k syntéze funkčního produktu tohoto genu*, metabolismus - *látková a energetická výměna, příjem a zpracování živin*, morfogenezi *označuje veškeré viditelné změny vnější stavby a povrchových struktur biologických objektů* a vývoj. Tato složitost regulačních reakcí činí tento výběr

velmi náročným problémem. Proto pro výběr světelného spektra a světel pro umělé osvětlení je nezbytné pochopit komplexní chování rostlin v rámci druhů a i mezi nimi. [\[15\]](#page-65-6)

### <span id="page-26-0"></span>**3.3 Cirkulace vzduchu**

V hydroponickém systému hraje cirkulace vzduchu velkou roli. Díky vodě, světlům a růstu rostlin, se nám zvyšuje teplota a vlhkost celého prostoru, tyto parametry se musí regulovat.

Pokud máme uzavřený hydroponický systém, podporuje se tato potřeba dodáním vzduchotechniky, která zajišťuje efektivní výměnu vzduchu. Dalším prvkem jsou větráky na každém patře, který jsou spouštěny časově. Ty zajišťují výměnu teplého a využitého vzduchu za studenější a čerstvější. Zároveň napomáhají k zesílení rostlin a jejich základu.

V případě hydroponického pěstebního modulu, který se dodává jako uzavřený/neuzavřený regál, se v modulu nalézají pouze větráky, které zajišťují potřebnou cirkulaci. U uzavřeného modulu nám tuto funkci podporuje opláštění, které vytvoří tunel a díky tomu vzduch dokáže cirkulovat po celé délce. U otevřeného modulu se účinnost snižuje, a proto větrák zvládne pokrýt pouze krátkou vzdálenost daného modulu. Proto se může stát, že do prostoru, kde se nachází hydroponický modul a nenachází se zde vzduchotechnika, která by podpořila větráky, se většinou přidává přenosná klimatizační jednotka, která podpoří výměnu vzduchu a snížení vlhkosti. Všechny tyto faktory se samozřejmě odvíjí od velikosti modulu či vlastností místnosti, kde je modul nainstalován.

## <span id="page-27-0"></span>**Kapitola 4**

## **Analýza požadavků na hydroponický systém**

Analýzou požadavků na systém se získávají potřebné informace k následnému programování. Mají za úkol nashromáždit všechny požadavky, které je nutno brát v úvahu. Správná funkčnost se odvíjí od toho, jak precizně a obsáhle byly požadavky sepsány.

V závislosti na nashromážděných informacích je vyvinut SRS. Pomocí něho popíšeme všechny informace a formulujeme do požadavků na systém, které mohou zahrnovat změny a úpravy, ty je třeba provést pro zvýšení kvality produktu a uspokojení poptávky zákazníka.[\[16\]](#page-65-7)

### **4.1 Struktura SRS**

- <span id="page-27-1"></span>**.**1. *Úvod:* pojednává o účelu, rozsahu a zahrnuje přehled o daném projektu. Má za úkol nás seznámit s daným projektem, pro který se SRS píše. [\[16\]](#page-65-7) 1.  $\emph{Uvod:}$ pojednává o účelu, rozsahu a zahrnuje přehled o daném projektu. Má za úkol nás seznámit s daným projektem, pro $\emph{který}$ se SRS píše. [16] 2.  $\emph{Obecný popis:}$ o obecné funkci projektu, která zahrňuje cíl uživatel
	- Popisuje také vlastnosti uživatelské komunity.
- 1. *Uvod:* pojednává o účelu, rozsahu a zahrnuje přehled o daném projektu.<br>
Má za úkol nás seznámit s daným projektem, pro který se SRS píše. [16]<br>
2. *Obecný popis:* o obecné funkci projektu, která zahrňuje cíl uživatele. rového systému, který zahrnuje efekty způsobené provozem programu. Všechny požadavky, které obsahují požadavky ze strany rosltin a uživatelů. Popisují vztahy mezi vstupy a výstupy. Pro každý požadavek je uveden podrobný popis všech datových vstupů. Struktura sepsaných požadavků nám určila hrubý vzhled programu.[\[16\]](#page-65-7)

### <span id="page-28-0"></span>**4.2 Rostliny a požadavky na parametry prostředí**

Požadavky na růst jsou nejdůležitějším aspektem při řešení problematiky hydroponického pěstebního modulu. Jelikož všechny podmínky, jsou vytvořeny uměle z naší strany, můžeme efektivně řídit potřebné aspekty, které jsou potřeba pro růst. Nejdůležitějšími požadavky, které byly vypozorovány jsou spectrum světla, požadovaná hodnota pH a EC, teplota okolí a jeho vhlkost. Popis těchto hodnot, pro 3 určité druhy a to pro salát, bazalku červenou a bazalku italskou nalezneme v tabulce [4.1.](#page-28-2) [\[17\]](#page-65-8)

<span id="page-28-2"></span>

| <b>Název</b>     | Spektrum   | EC               | pH  | <b>Teplota</b> | <b>Vlhkost</b> |
|------------------|------------|------------------|-----|----------------|----------------|
| Salát            | 12/18/65/5 | 1.4              | 5.7 | 20             | Od 50% do 70%  |
| Bazalka červenná | 22/18/55/5 | $1a\check{z}1.6$ | 5.7 | 24             | Od 50% do 70%  |
| Bazalka italská  | 22/18/55/5 | $1$ až $1,6$     | 5.7 | 24             | Od 50% do 70%  |

**Tabulka 4.1:** Požadavky vybraných rosltin

Prvním důležitým požadavkem je spectrum. Spectrum udáváme pomocí čtyř barev. B/W/R/DR - *Blue*/*White*/*Red*/*Deep red*. Tyto barvy nám dokážou nahradit sluneční svit, a díky možné změně hodnot jednotlivých barev, můžeme docílit potřebného spectra pro správný růst daného druhu rostliny.

Z důvodu absence země se potřebné živiny musí dodávat pomocí vody a to ve formě živného roztoku. Pro vytvoření živného roztoku se v tabulce [4.1](#page-28-2) uvádí hodnoty pH a EC. Díky rozptylu požadovaných hodnot EC pro bazalky, můžeme brát hodnotu salátu jako univerzální a EC držet na hodnotě 1,4. V případě pH mají všechny vybrané druhy stejné hodnoty.

Posledními hodnotami je teplota a vlhkost. Díky absenci prvku pro úpravu vzduchu se tyto hodnoty nedají automaticky upravovat a držet. Tyto hodnoty se pouze budou sledovat a pokud by bylo třeba, a daný prostor by se dostal do extrému, bude se muset tento problém řešit externím přidáním potřebného prvku. Například klimatizace či odvhlčovač.

### <span id="page-28-1"></span>**4.3 Časová osa růstu**

Časová osa růstu definuje délku růstu a její cykly. V tabulce [4.2](#page-29-0) můžeme vidět 4 cykly, které nám budou posléze řídit celý program. Každý cyklus ponese parametry, které budou pro ten jedlotlivý cyklus důležité. Tabulka [4.2](#page-29-0) popisuje všechny důležité parametry, které bylo potřeba zahrnout při programování. [\[18\]](#page-65-9)

<span id="page-29-0"></span>

| Cyklus | Casový úsek        | рH             | EC          | Světla                         |
|--------|--------------------|----------------|-------------|--------------------------------|
|        | $2-3$ dny          | 5,8 < pH > 6,3 |             | $0\%$                          |
|        | 9 dnů              | 5,8 < pH > 6,3 |             | $60\%$                         |
|        | 14 dnů             | 5,8 < pH > 6,3 | $0.7 - 0.8$ | $T\circ dn\check{e} + 5 -10\%$ |
| 4      | zbytek. čas období | 5,8 < pH > 6,3 | $1 - 1.6$   | $max 80\%$                     |

**Tabulka 4.2:** Cykly a jejich výstupní hodnoty

V tabulce [4.2](#page-29-0) se vyskytují jednotlivé cykly rosltiny a jejich požadované hodnoty. Rozdělujeme je do 4 cyklů, které popisují a sledují celou dobu růstu rostliny od klíčení až po sklizení. Časová délka těchto cyklů je vypozorována, ale může se měnit dle podmínek v prostoru, kde je modul umístěn.

1. cyklus je první fáze rostliny a to klíčení. Dle tabulky si můžeme všimnout toho, že roztok se upravuje pouze z pohledu pH a EC se zatím neřeší. To z důvodu, aby se klíčící rostlinky nespálily. Zároveň musí být do prvních listů v úplné tmě, a tak intenzita světla je na 0%. Tento cyklus trvá 2-3 dny závisející na teplotě.

2. cyklus popisuje 2 fázi rostliny. Roztok se udržuje pouze po stránce pH a EC zatím zůstává bez úpravy. Akorát je změna u světel a to taková, že dochází ke spuštění, a to s intenzitou 60%. Délka cyklu je 9 dní

První změna EC přichází u cyklu 3. Kdy se EC nastavuje na hodnotu 0,7 až 0,8 a pH zůstává stejné. A intenzita světel se nastavuje na týdenní bázi a to po 5 až 10%. Trvání tohoto cyklu je 14 dní.

Poslední fází a tedy posledním cyklem, je finální doba růstu. EC se nastavuje na požadovanou hodnotu, pH se udržuje stále stejné, a intenzita světel by měla dosáhnout maximální hodnoty a to 75 až 80%. Doba toho cyklu je dána rostlinou a podmínkami okolního prostředí.

### <span id="page-30-0"></span>**4.4 Úprava roztoku a jeho následná cirkulace**

Pro definování a popis úpravy vody využijeme vývojový diagram na obrázku [4.1,](#page-31-0) který nám následně posloužil jako podklad pro programování. Diagram byl vyvinut z požadavků ze strany hnojiv pro následné použití. [\[6\]](#page-64-6)

Na diagramu vidíme kroky, které se zvažují při rozhodování. Nejdříve je potřeba, aby v nádrži byl potřebný objem vody, to se hlídá hned, jakmile se dokončí cirkulace roztoku. Jakmile je tento požadavek splněn dochází ke kontrole EC. Při úpravě EC dochází k navýšení pH. Vinou této závislosti mezi EC a pH, je nutné nejprve měřit EC a až následně pH. EC se upravuje pomocí dvou složek hnojivo *A* a hnojivo *B*. Jako první se do míchací nádrže dopravuje hnojivo *A*. Po dopravení potřebného množství je nutné vložit pauzu *minimálně 2 minuty*, při kterých dojde k promíchání složky *A* s vodou. Tato povinná pauza je aplikována z důvodu, aby nedošlo ke sražení složek při souběžném dopravení. Po uplynutí této pauzy se do míchací nádrže dopraví složka *B*. Množství složky *B* je závislé na složce *A* = *2,5x více jak složky A* (dáno výrobcem hnojiv). Následně dojde opět k promíchání. Po uplynutí pauzy na promíchání, se zkontroluje hodnota pH a pokud je potřeba přidá se pro snížení *H*3*P O*4. Po tomto kroku je opět nutné roztok promíchat. Po promíchání se pokračuje dále v programu. [\[19\]](#page-65-10)

Následná cirkulace, kterou nám znázorňuje obrázek [4.2](#page-32-0) je dána cyklem, ve kterém se program právě nachází a druhem systému, který je zvolen při návrhu hydroponického modulu. Pokud je aktivní cyklus 1, voda bude cirkulovat pouze klíčícím patrem. Pokud je aktivní cyklus 2, 3 nebo 4 roztok cirkuluje 2 a 3 patrem. Požadavky ze strany systému EBB and flow nám říká, že vany musí být napuštěny alespoň 2 minuty, a následně dojde k vypuštění. Napouštěcí čas se odvíjí od velikosti vany a dostupném průtoku. Vypouštěcí čas by měl být vždy 2x větší nežli napouštěcí čas. Tento čas se odvyjí od rychlosti vypouštění.

**........................** 4.4. Úprava roztoku a jeho následná cirkulace

<span id="page-31-0"></span>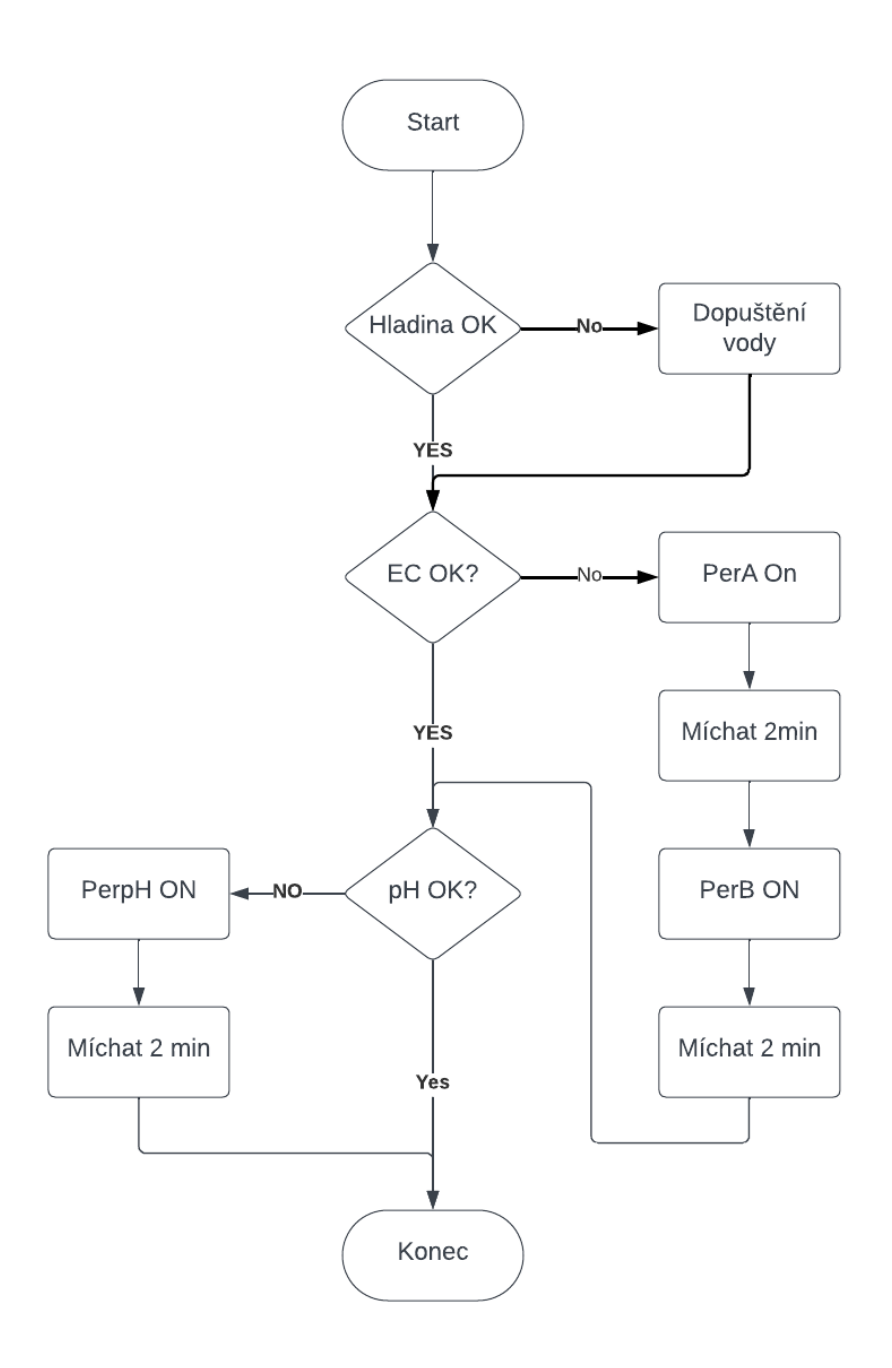

**Obrázek 4.1:** Vývojový diagram hnojení

**.........................** 4.4. Úprava roztoku a jeho následná cirkulace

<span id="page-32-0"></span>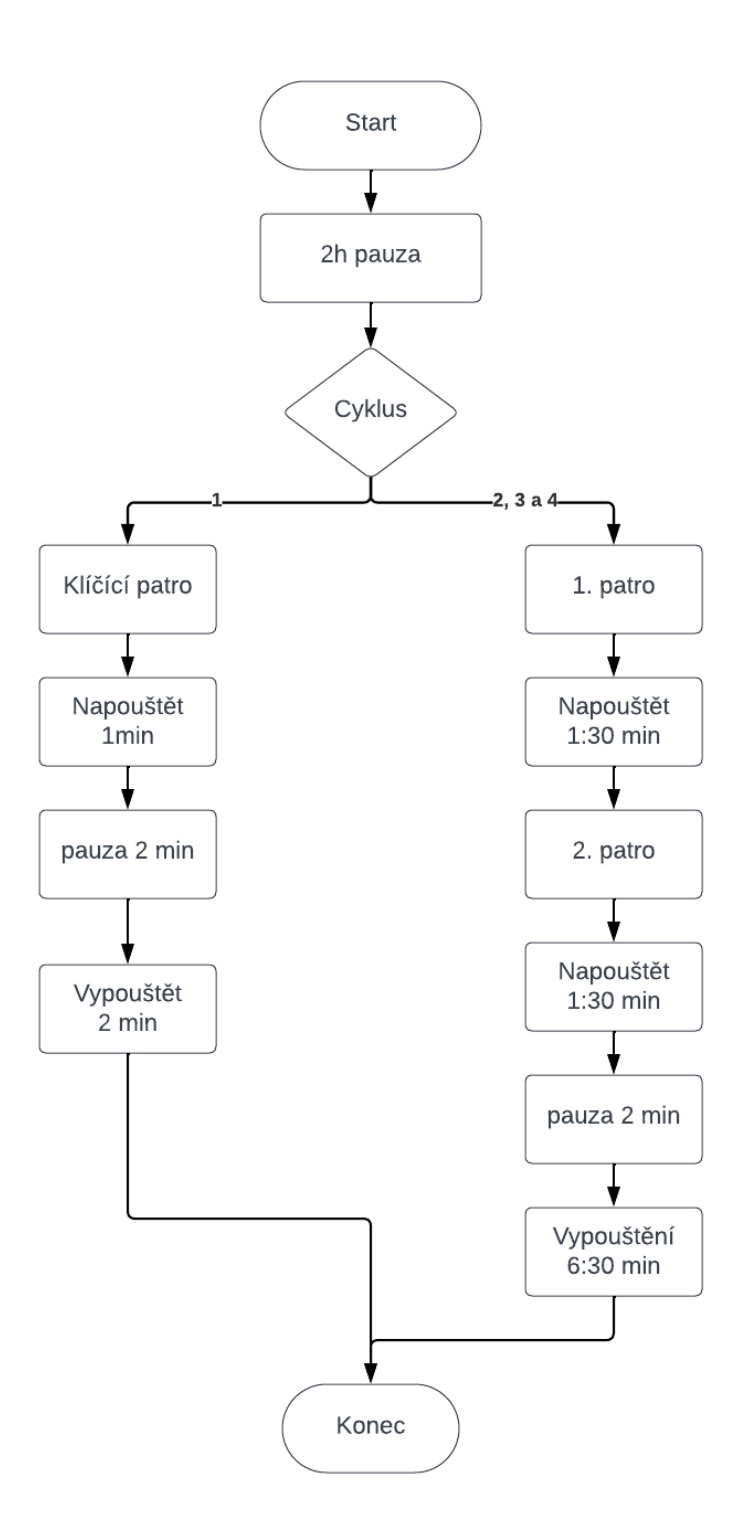

**Obrázek 4.2:** Vývojový diagram závlahy

### <span id="page-33-0"></span>**4.5 Světla Úprava a cirkulace vzduchu**

#### <span id="page-33-1"></span>**4.5.1 Nastavení světel**

Světla se nastavují, závisle na probíhajícím cyklu. V tabulce [4.2](#page-29-0) vidíme, že pro první cyklus jsou světla vypnutá, z důvodu kdy klíčení probíhá ve tmě. Další cyklus nastavujeme hodnotu na 60% intenzity a následně od třetího cyklu navyšujeme týdně o 5 až 10 %. kdy v cyklu 4 se už dostáváme na maximum a to 80%. Dalším důležitou informací je kdy vlastně světla svití. Potřeba je aby se světla spínala v ranních hodinách kolem sedmé či osmé hodiny a svítí po dobu 16h. Následně se vypnou a systém běží cyklicky. Tento režim není striktní a odvíjí se vždy od výrobce, či uživatele hydroponického systému. Ale v našem případě se budeme držet doporučení ze strany Greeentechu. [\[15\]](#page-65-6)

#### <span id="page-33-2"></span>**4.5.2 Úprava a cirkulace vzduchu**

Cirkulace je potřeba zajistit spuštěním větráků. Na určitou dobu se větráky spustí a následně se vypnou na dobu požadovanou. A takto furt do kola.

Dalším aspektem můžou být externí požadavky na místnost, jako je topení či větrání nebo spouštění klimatizační jednotku. To vše se odvíjí od chování vzduchu v dané místnosti. Všechny tyto aspekty ovlivňuje velikost modulu a množství pěstovaných rostlin.

V našem případě se budou spouštět pouze větráky pro cirkulaci vzduchu v patrech.

## <span id="page-34-0"></span>**Kapitola 5**

## **Implementace požadavků při programování**

V této kapitole se práce zaměří na jádro našeho hydroponického modulu - jeho programování. Tato kapitola bude popisovat finální krok této práce. Bude se zabývat implementací softwarových prvků, které umožní automatické řízení hydroponického modulu.

Na začátku se věnovala podrobnému popisu hydroponického modulu, který se nalézá na naší fakultě. Dalším krokem byl soupis všech požadavků jak ze strany rostlin, tak i ze strany typu hydroponického modulu. Jakmile byly sepsány všechny tyto informace mohlo se začít programovat. A bylo na čase všechny tyto požadavky převést do funkční reality prostřednictvím programování. V této kapitole se zaměříme na popis postupování při vymýšlení podprogramů které následný spojení vyústili ve finální program, který ovládá celý systém.

Cílem této kapitoly je poskytnout podrobný náhled na postupy při programování a rozhodování při výskytu obstrukcí. Tyto kroky budou popisovány pomocí grafů či fotek jednotlivých částí programů.

Celkový program se skládá z podprogramů, které jsou na sobě závislí. Pro programování jsem nejčastěji využíval jazyk LAD nebo FBD, v některých případech i SCL.

Zároveň bylo využito spolupráce se studentem FEL ZČU v Plzni Adamem Samuelem, který ve spolupráci se Siemensem Digital Workflow Support pracuje na svoji diplomce na vývoji funkčního bloku, k využití přímo pro

hydroponické pěstování. Se svítidly mi pomohl jeho kolega Haag Hannes z Technische Hochschule Nürnberg Georg Simon Ohm který taktéž ve spolupráci se Siemensem pracuje na své diplomce a vyvíjí program pro ovládání světel pomocí Dali.

<span id="page-36-0"></span>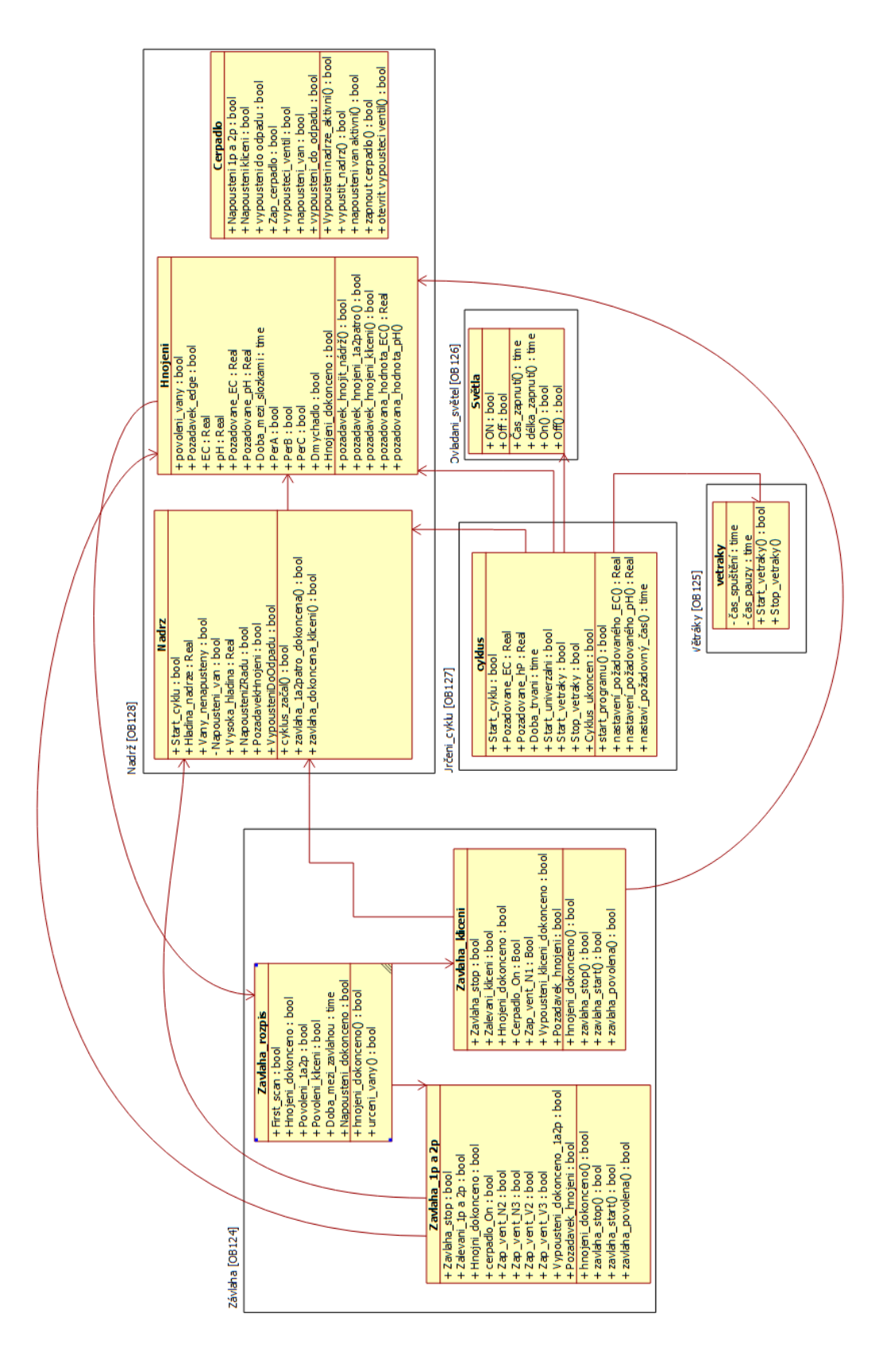

**Obrázek 5.1:** Class diagram struktury programu

Na obrázku [5.1](#page-36-0) vidíme class diagram struktury celého programu. Program se skládá z ruzných OB, které nesou jednotlivé funkční bloky.

- 1. Středem celého programu je *OB127 Určení\_cyklu*. Tento blok má<br>
2. Středem celého programu je *OB127 Určení\_cyklu*. Tento blok má<br>
2. úkol spouštět příslušné cykly dle časové návaznosti. Díky němu se<br>
příslušným blo za úkol spouštět příslušné cykly dle časové návaznosti. Díky němu se příslušným blokům dostávají správné informace, sloužící ke splnění všech požadvků, tak aby se dosáhlo úspěšného pěstování. 1. Středem celého programu je $OBI27$  -  $Určení_cyklu$ . Tento blok má za úkol spouštět příslušné cykly dle časové návaznosti. Díky němu se příslušným blokům dostávají správné informace, sloužící ke splnění všech požadvků, tak a
	- hlídání EC a pH složek + případné hnojení a ovládání čerpadla a ventilu na vypouštění 2.  $OBI28$  -  $Nádr\zeta$ obsahuje tři FB, pro hlídání hladiny vody v nádrži, hlídání EC a pH složek + případné hnojení a ovládání čerpadla a ventilu na vypouštění  $\overline{3}$ . Blok  $OBI24$  - Závlaha je pro všechny nutné bloky pro
- *Rozpis\_závlahy* slouží pro časování závlahy a spuštění režimu dmychadla. Bolky *Závlaha\_klíčení* a *Závlaha\_1p a 2p* slouží pro spuštění čerpadla a otevření příslušných ventilů % Blok  $O B124$  - Závlaha je pro všechny nutné bloky pro splnění závlahy  $\emph{Rozpis\_závlahy}$ slouží pro časování závlahy a spuštění režimu dmychadla Bolky Závlaha\_ $\emph{klicení}$ a Závlaha\_1p a 2p slouží pro spuštění čerpadla a otev
	- ciklicky zapínat a vypínat větráky určené příslušným časem. 1. Blok *OB125* - *Větráky*, který se skládá z setCRW bloku má za ukol ciklicky zapínat a vypínat větráky určené příslušným časem.<br>5. *Ovládání\_světel [OB126]* slouží pro zapnutí a vypnutí světel dle nasta-
	- vených požadavků. FB uvnitř OB spouští světla dle přijatých informací a následně je vypíná dle určeného času.

Sekvenční diagram na obrázku [5.2](#page-38-0) znázorňuje časovou posloupnost jendotlivých kroků.

<span id="page-38-0"></span>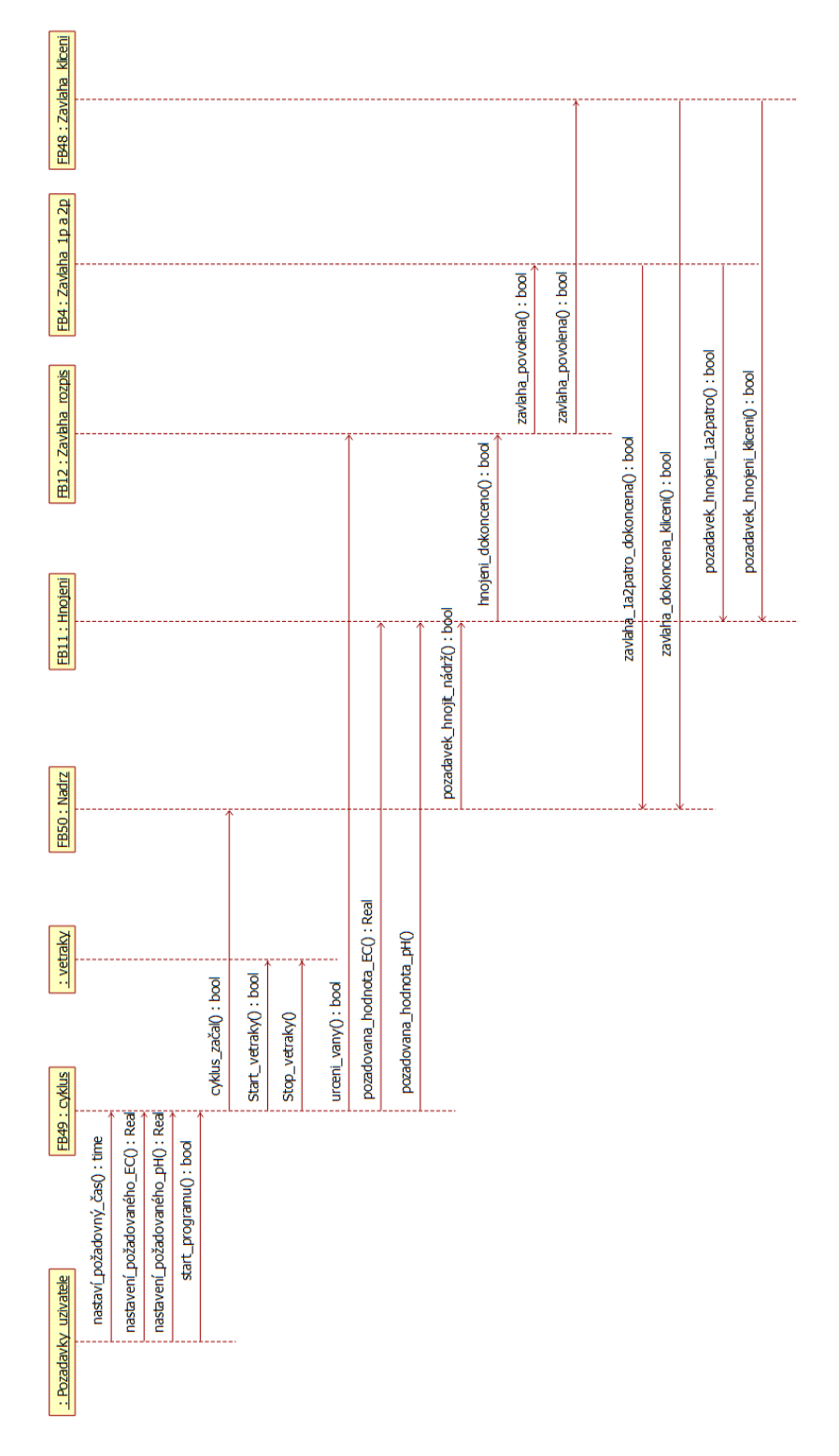

**Obrázek 5.2:** Sekvenční diagram programu

Prvotním krokem programování bylo vytvoření projektu a konfigurace PLC [**?**]. Bylo potřeba najít stejný typ PLC a modulů, který se nachází v rozvaděči. Následně se přidal Dali modul pro komunikaci se světly a převodník pro převod hodnot ze sond. Při vkládání se využil GSD file, nalezen na stránkách výrobce, který znázorňuje sofwarový model převodníku. Po vložení do pole pro congiguraci je nutné mu přiřadit správné jméno, aby docházelo k příjmání potřebných hodnot. Jakmile byly definovány všechny nutné komponenty, vše se propojilo dohromady k PLC znázorněno na obrázku [5.3,](#page-40-0) který znázorňuje hmotné propojení pomocí ethernet kabelů. Dalším krokem bylo definování všech periférií do programovacího prostředí. K tomuto jsem využil tabulku [3.1,](#page-21-0) která nám udává jak jsou periférie zapojeny do PLC či příslušných modulů. V dalším kroku jsem vyzkoušel zdali došlo ke správnému definování. Po vyzkoušení a vyřešení případných nesrovnalostí bylo možno začít programovat.

<span id="page-40-0"></span>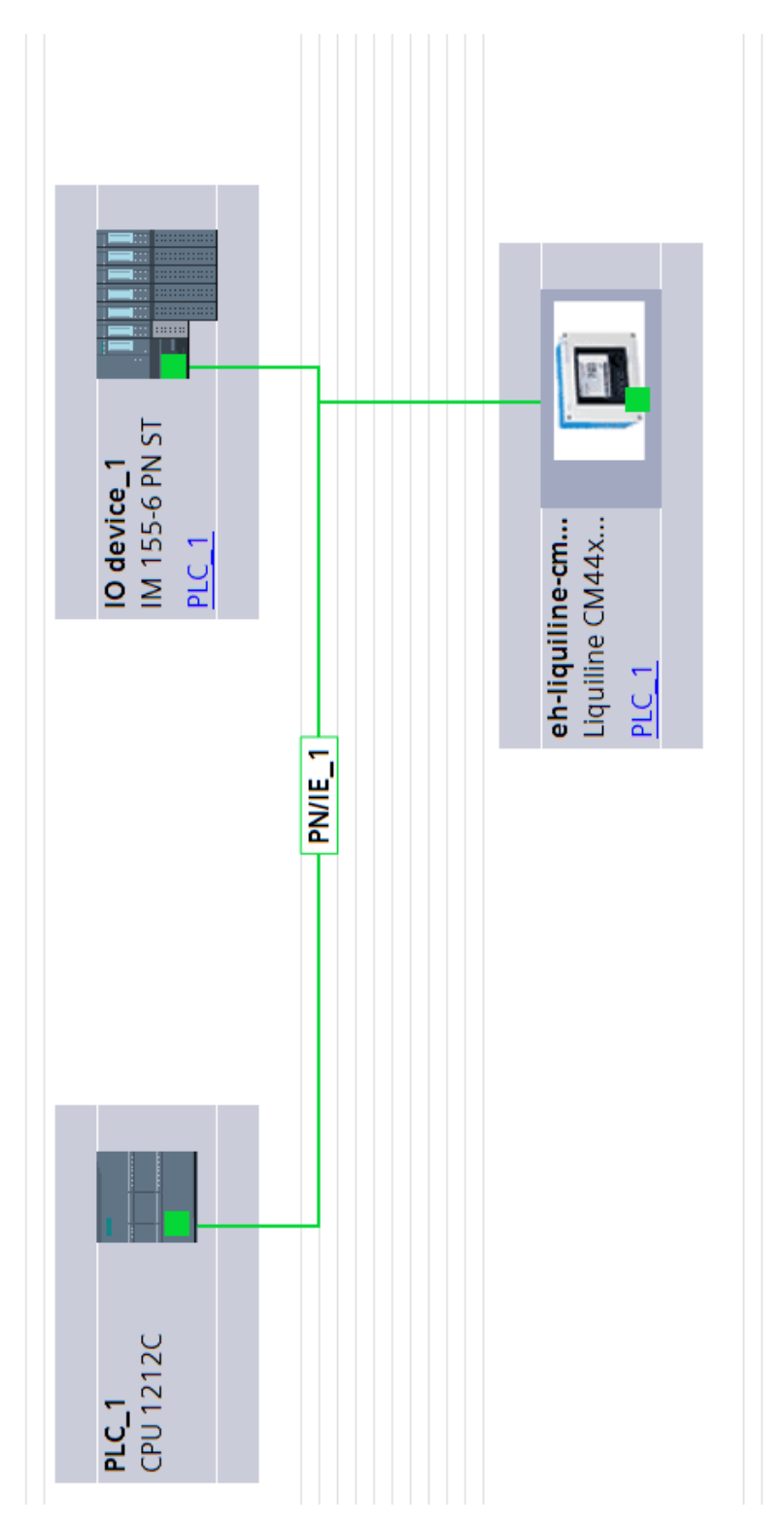

**Obrázek 5.3:** Zobrazení sítě

#### <span id="page-41-0"></span>**5.1 OB127 - Určení\_cyklů**  $\mathcal{L}^{\mathcal{L}}$

Při práci v GreeenVille Techu byly moduly pro příslušné cykly, kdy se růst prokládal nuceným přesunem rostlin mezi příslušnými regály. V našem případě, kdy máme pouze 3 vany a nutný přesun je pouze v době mezi cyklem 1 a cyklem 2 jsem využil této možnosti a napsal jsem blok pro posílání určených informací v určenou dobu.

Pro popis *OB127 - Určení\_cyklu* využijeme stavový diagram na obrázku [5.4.](#page-42-0) Můžeme vidět jak jdou jednotlivý cykly po sobě a pro pokračování programu je nutné splnit podmínku start, nebo  $T_t = T_u$ . Dále v buňkách po pravé a levé straně vidíme jejich akce, které jsou závislé na požadavcích v tabulce [4.2.](#page-29-0) Pro spouštění jednotlivých cyklů využíváme algoritmus mazajícího se taktovacího řetězce

<span id="page-42-0"></span>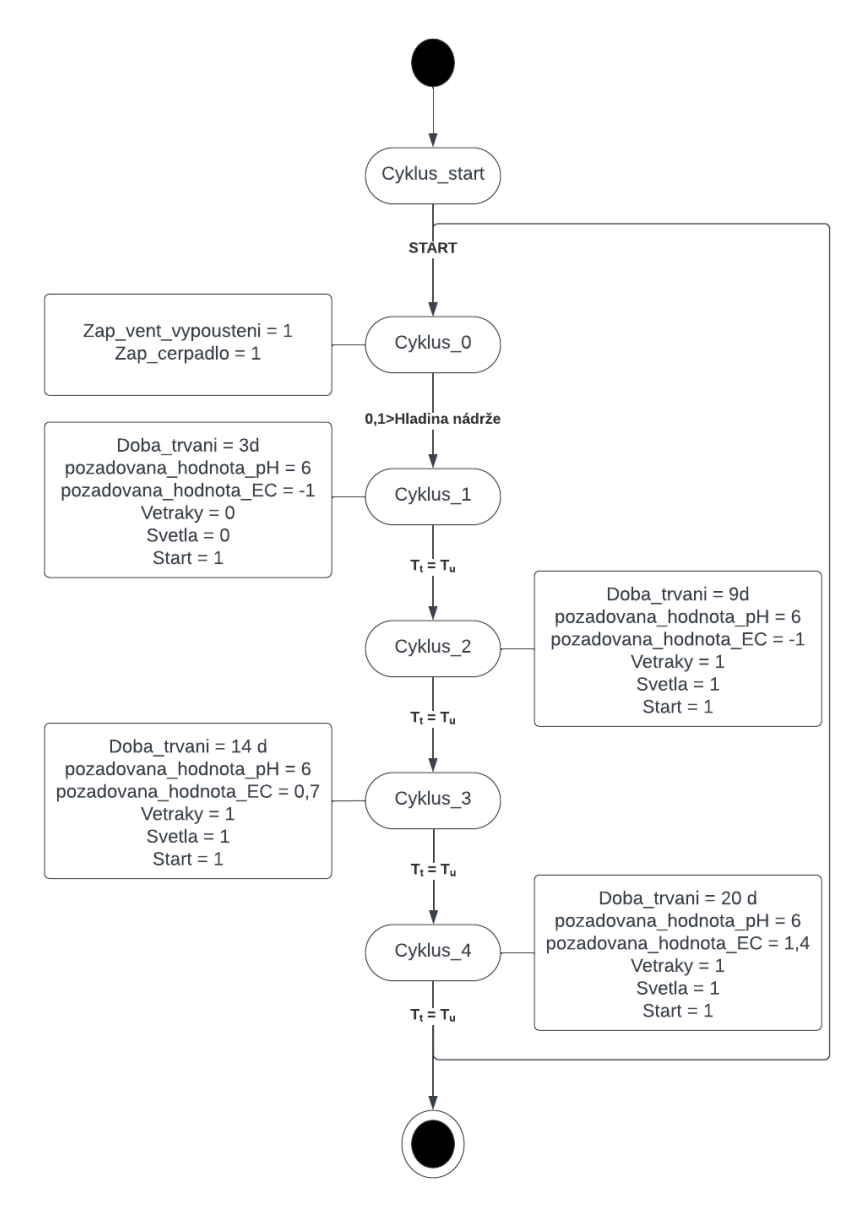

**Obrázek 5.4:** Stavový diagram cyklu

Na obrázku [5.5](#page-43-1) vidíme ukázku použítí bloku *Cyklus FB49* při použití pro cyklus\_1. Tento blok je použit pro všechny 4 cykly a pouze se mění vstupní hodnoty EC, pH a délky trvání dle požadavků na daný cyklus.

<span id="page-43-1"></span>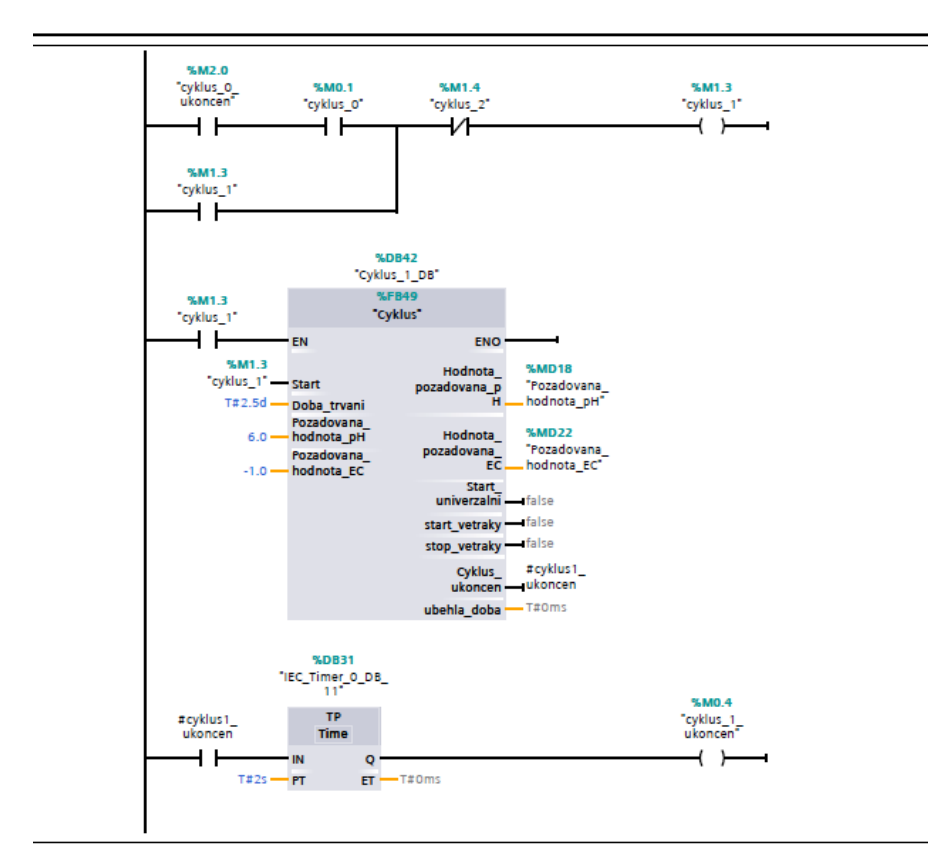

**Obrázek 5.5:** Cyklus\_1

### <span id="page-43-0"></span>**5.2 OB128 - Nádrž**

Organizační blok pro nádrž obsahuje tři FB - *FBNadrz FB50* sloužící pro kontrolu hladiny nádrže, *Hnojení FB11* pro kontrolu a následnou úpravu roztoku a *Cerpadlo FB8* pro celkové ovládání čerpadla.

#### <span id="page-44-0"></span>**5.2.1 FBNadrz FB50**

Má za úkol hlidání hladiny nádrže. Nachází se v něm blok, který napouští vodu na požadovanou hodnotu a drží ji mezi minimem a maxime. Zároveň hlídá pokud by došlo k přesáhnutí maxima a v ten moment začne nádrž vypouštět.

<span id="page-44-1"></span>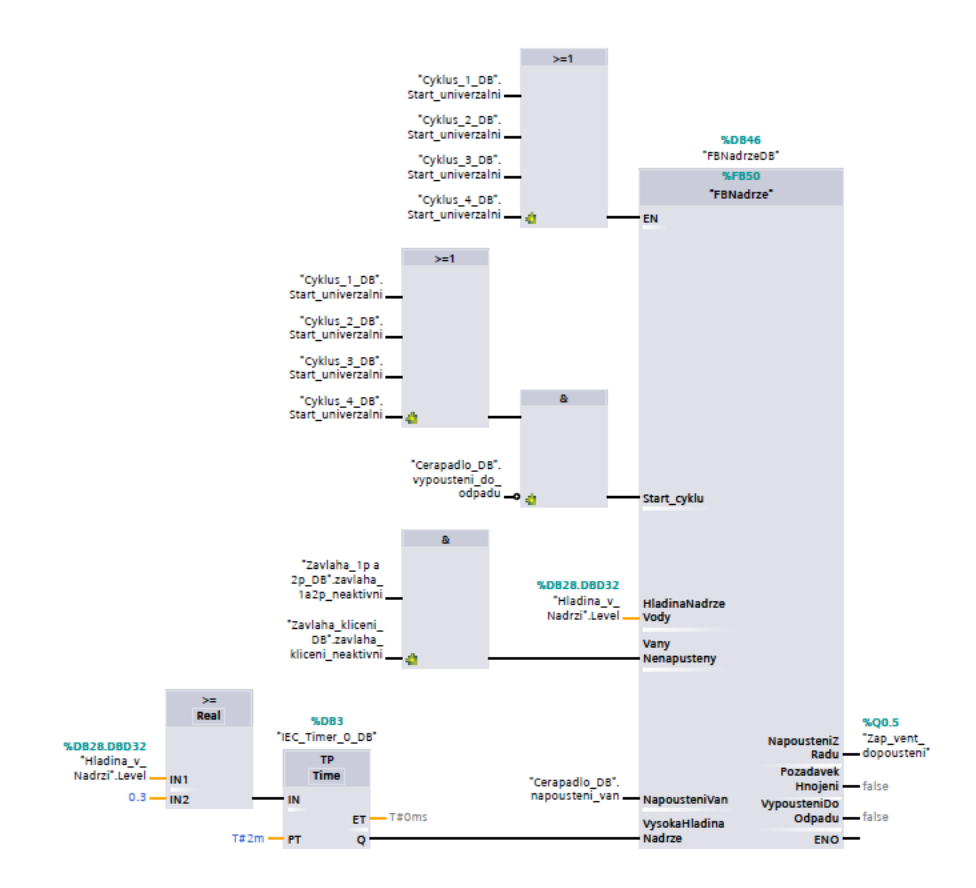

**Obrázek 5.6:** FBNadrz FB50

Na obrázku [5.6](#page-44-1) vidíme funkční blok a k němu napojený podmínky, které řídí blok pomocí vstupů. Na vstupu je *start\_cyklu*, do kterého jdou signály ze všech bloků, na *HladinuNadrzeVody* je připojen aktuální level, který nese informaci o hladině,*vany nenapuštěny* zajišťují informaci o doběhnutí závlahy a že všechen roztok, který cirkuloval oběhem se nalézá pouze v nádrži, k *NapouštěníVan* je připojený čerpadlo, které informuje o napouštění van, či vypouštění nádrže a poslední nejdůležitější podmínka *VysokaHladinaNadrze* zajišťuje kontrolu před přesáhnutí maximální hodnoty hladiny v tomto případě 0.3.

Na výstupu se nachází Signál pro ověření ventilu *NapousteniZRadu*, *PozadavekHnojeni* pro oznámení že hladina roztoku dosáhla požadovaného levelu a je možné ji upravit a *VypousteniDoOdpadu* připojený k *FB8 Cerpadlo* pokud je potřeba nádrž vypustit

#### <span id="page-45-0"></span>**5.2.2 Hnojeni FB11**

Blok je založen na návrhu hnojení na obrázku [4.1,](#page-31-0) který byl navrhnut na základě požadavků na systém. Díky těmto informacím jsem mohl programovat bok pro kontrolu roztoku a pokud je třeba následné hnojení. Tento blok zároveň musí brát v potaz faktory, aby nedošlo k nechtěné akci v moment kdy to není vyžadováno. Funkce celého bloku byla napsáná pomocí jazyku LAD a s pomocí časovačů pro splnění zpoždění. Na obrázku [5.7](#page-46-0) vidíme ukázku a začátek struktury bloku.

Tato struktura zajišťuje celkovou funkci pro úpravu roztoku. Na vstupu nám přichází požadované hodnoty, které se mění s měnícím se cyklem. Vše začíná sepnutím lokální proměnný Hnojit jejíž hodnoty se nastavují pomocí RS instrukce nacházející se v N1. Zároveň na R jsou podmínky pro resetování této instrukce.V moment kdy je instrukce = 1 dochází ke spuštění dmychadla, které běží celou dobu hnojení. V N3 se v tentýž moment koná rozhodnutí zdali je potřeba přidat složku A a následně složku B. Pokud je podmínka nesplněna a aktuální EC je větší jak požadovaný, čas je nastaven na 0 a program pokračuje na kontrolu pH. Pokud je podmínka splněna a aktuální EC je menší jak požadovaný, čas = DobaHnojniA. Následně program pokračuje opět ke kontrole pH. Jakmile je úprava dokončena sepne se zpoždění dmychadla a do promíchá roztok. Po uběhnutí dané doby se pokračuje dále v programu. Požadovaná hodnota EC u cyklu 1 a cyklu 2 rovna -1 z důvodu aby při těchto cyklech nedošlo k úpravě EC, u cyklu 3 a cyklu 4 jsou hodnoty nastaveny dle požadavku ze strany rostlin.

<span id="page-46-0"></span>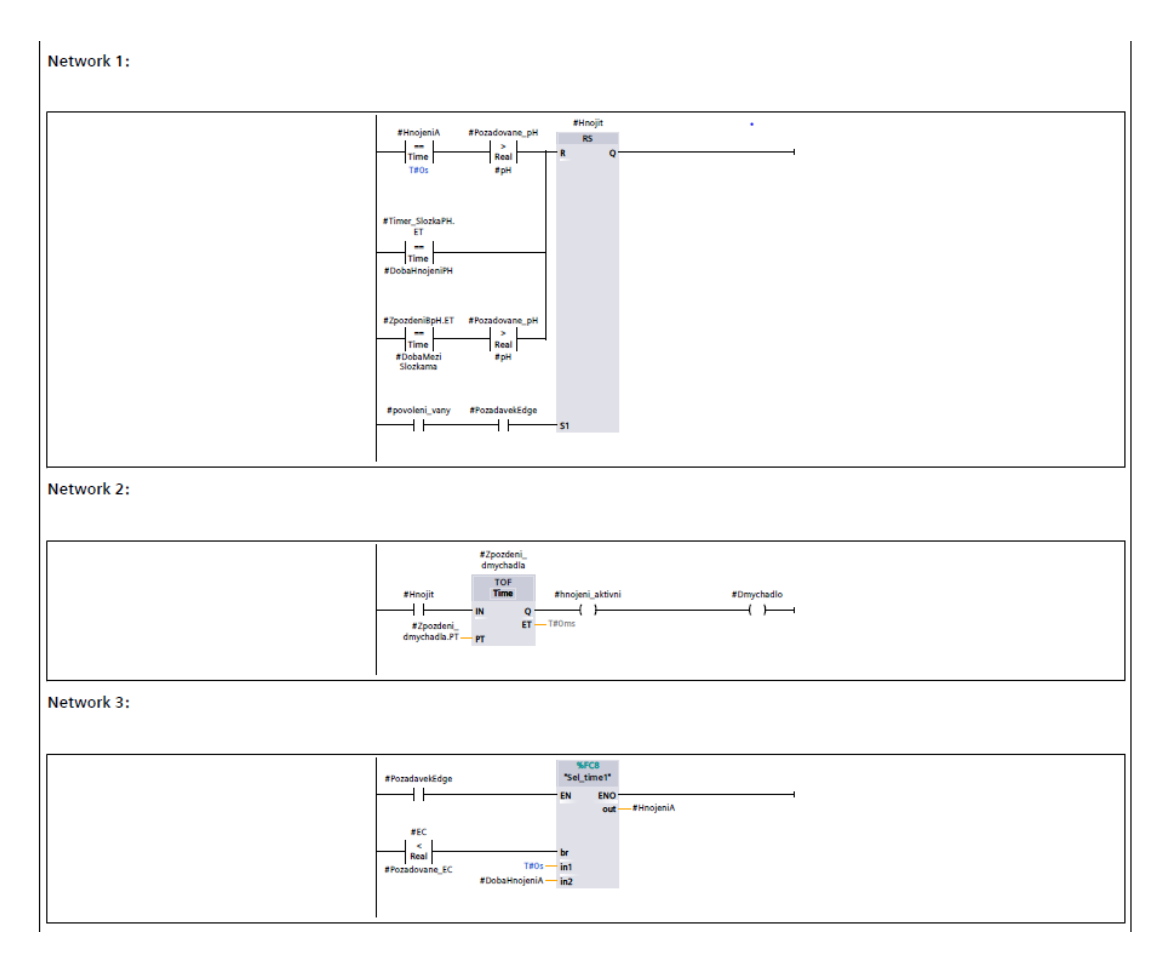

**Obrázek 5.7:** Ukázka struktury hnojení

Na obrázku [5.8](#page-47-0) vidíme FB tohoto bloku. Na vstupy povoleni\_vany a POzadavekEDGE jsou napojeny podmínky, které dávají signál o pozadavku hnojit od van a čerpadla, dále aktuální a požadované hodnoty EC a pH a dobu mezi složkami. Na výstupu je spouštění peristaltických čerpadel pro A,B a pH, spuštění dmychadla, a informace o aktivitě hnojení a dokončení hnojení.

<span id="page-47-0"></span>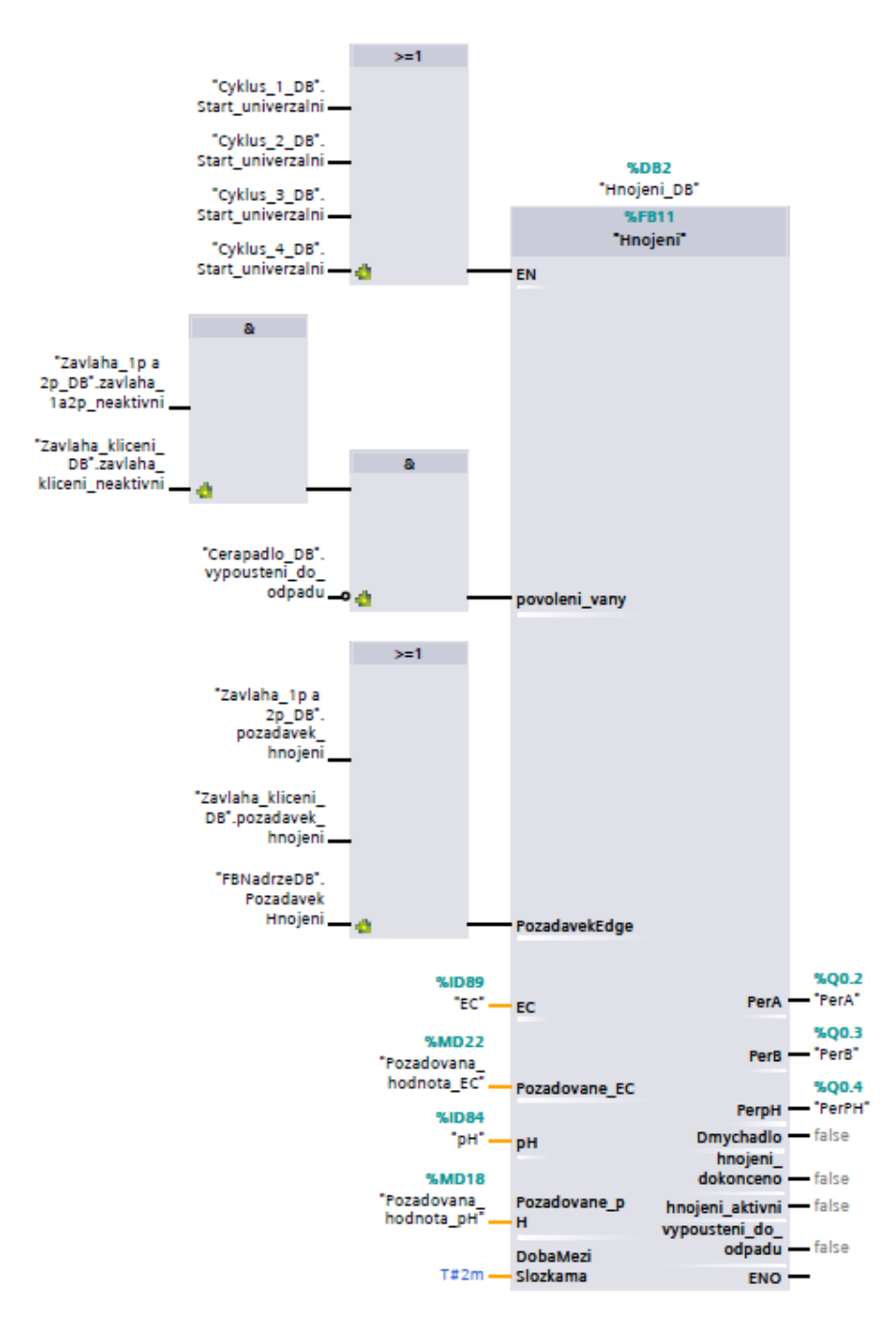

**Obrázek 5.8:** Hnojeni FB11

#### <span id="page-48-0"></span>**5.2.3 Cerpadlo FB8**

Blok pro čerpadlo nám sbírá signály od všech funkcí, kde je potřeba spustit čerpadlo a vyhodnocuje, co má následovat. Pokud přijde signál od závlahy dojde pouze k zapnutí čerpadla a po daný době se opět vypne. Pokud, ale přijde signál o potřebě vypustit nádrž otevře se vypouštěcí zároveň se zapnutím čerpadla. Obě tyto činnosti spínají i informaci o aktivitě, aby nedošlo k jíné akci, než která je vyžadovaná.

<span id="page-48-2"></span>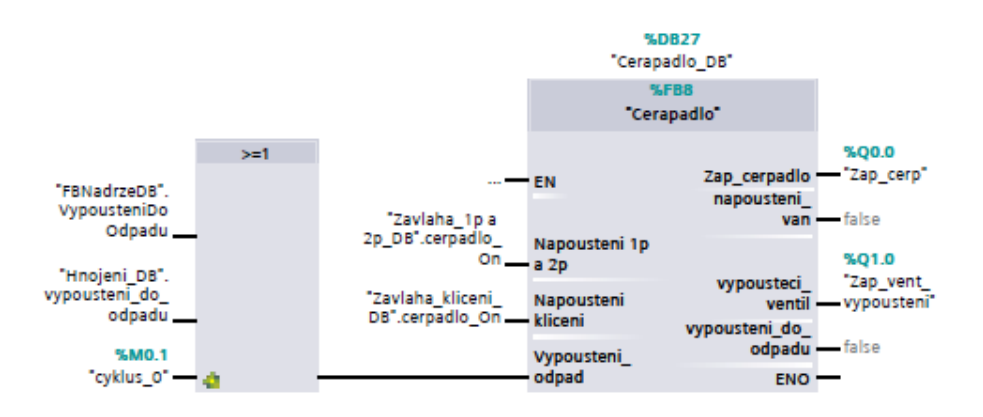

**Obrázek 5.9:** Cerpadlo FB8

### <span id="page-48-1"></span>**5.3 OB124 - Závlaha**

Funkční bloky nalézající se v tomto organizačním bloku zajišťují veškerou cirkulaci živného roztoku v modulu. Pro 3 vany máme 2 bloky pro klíčící vanu a vany v 2 a 3 patře. Jejich struktura je velmi jednoduchá a jejím základem je graf na obrázku [4.2.](#page-32-0) Nejdříve se spustí čerpadlo, zároveň s tím se otevře příslušný ventil. Po napouštění v případě druhého a třetího patra tam je 2 minutová pauza, kdy voda zůstává ve vaně. Následně se vypustí a program pokračuje dále. V případě klíčícího patra se vana pouze napustí a následně vypustí a pokračuje se dále v programu.

Tyto dva bloky řídí funkční blok *Závlaha\_rozpis*. Po dokončení úpravy vody se spustí časovač na dvě hodiny a po doběhnutí daného času spustí jeden z bloků. O tom, který blok bude spuštěn rozhoduje aktuální cyklus.

#### <span id="page-49-0"></span>**5.3.1 FB12 Zavlaha\_rozpis**

Na obrázku [5.10](#page-49-1) vidíme přislušný FB a jeho podmínky pro fungování. Zároveň tam je přidán prvotní podmínka, která zajistí aby při spuštění programu došlo hned po upravě vody k potřebnému napuštění van. Následně se tato podmínka vypne a program už v dalších krocích bude pracovat s pauzou 2 hodin.

FirstScan na vstupu nám řídí jestli došlo k prvotnímu zapnutí celého programu a mohlo dojít k závlaze ihned po úpravě roztoku. Hnojení dokonceno spustí závlahu nebo pauzu jakmile přijde signál od FB hnojení, povolení 2a3p a povoleni klíčení udává příslušnou vanu, kterou je nutno následně napustit. Doba mezi závlahou je časová konstanta nastavená uživatelem a napouštění dokončeno slouží pouze k prvotnímu resetování podmínky prvního spuštění.

<span id="page-49-1"></span>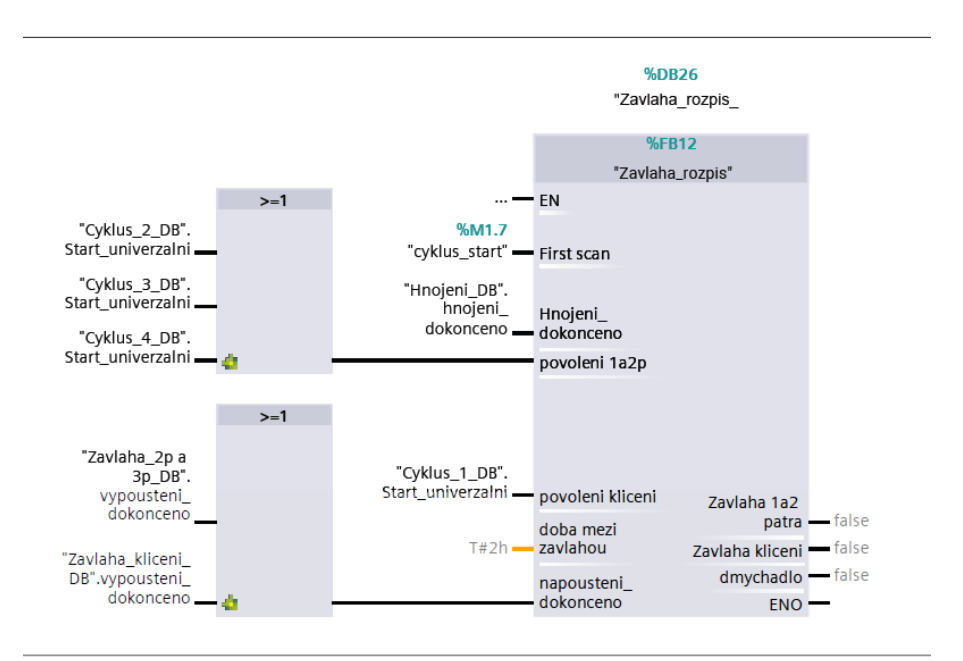

**Obrázek 5.10:** Zavlaha\_rozpis FB12

#### <span id="page-50-0"></span>**5.3.2 FB4 Zavlaha\_2p a 3p**

FB pro klíčící vanu a pro vany v druhém a třetím patře beží na stejném principu. Na obrázku [5.11](#page-50-1) vidíme pracovní okno FB. Tato část je pro oba bloky závlahy totožná. Zde se nachází RS instrukce, která spíná a resetuje požadavek. Následně dochází ke spuštění setCRW. Tento blok nahrazuje programování pomocí časovačů a dalších instrukcí. SetCRW se spustí splněním podmínky a vynuluje hodnotu pro start bloku, následně ji přiřadí spouštěcí hodnotu (4097) a v ten moment se blok spustí. Blok má 8 booleovských vstupů a 8 vstupu pro čas. To, co se vyskytuje na vstupu, se vyskytuje na výstupu po délku přiřazeného času. Tento blok slouží ke spuštění a vypnutí čerpadla.

Následně na obrázku [5.12](#page-51-0) vidíme další dvě pracovní prostředí FB. V tomto případě se po splnění požadavků na daný čas otevře ventil pro druhé patro. Po uběhnutí času se ventil zavře a otevírá se ventil pro třetí patro. Jakmile opět doběhne čas program čeká na vypnutí čerpadla. Po vypnutí se spouští časovač TON, ten má za úkol zpozdit vypouštění o požadovaný čas. Následně se obě vany vypustí. jakmile je tento krok ukončen dojde k resetu požadavku a pokračuje se dále v programu - kontrola roztoku a případné hnojení

<span id="page-50-1"></span>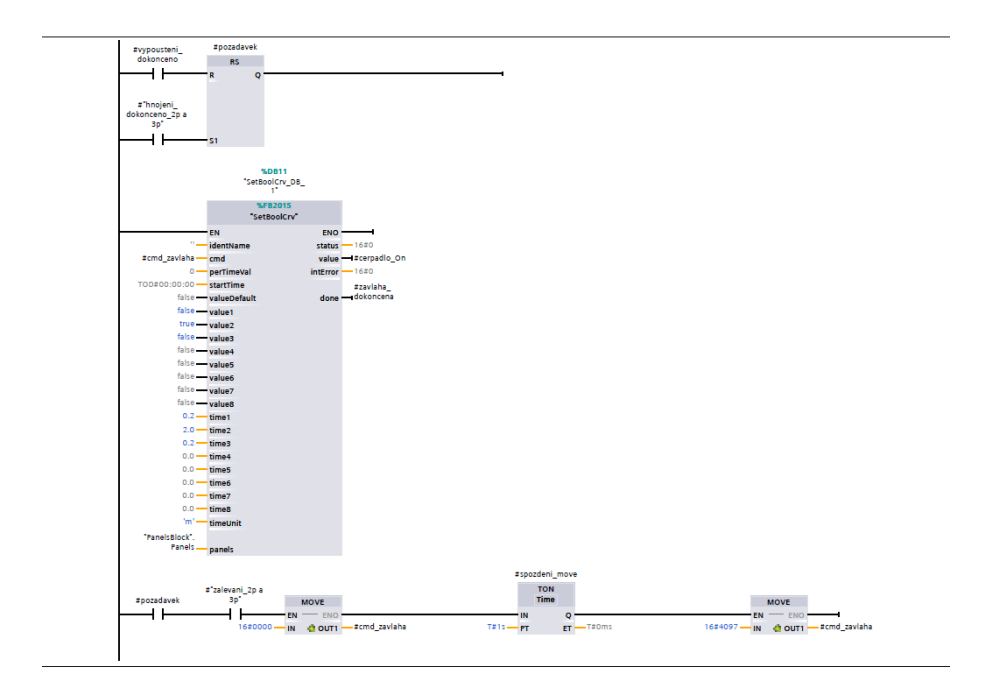

**Obrázek 5.11:** Zavlaha\_2p a 3p - N1

<span id="page-51-0"></span>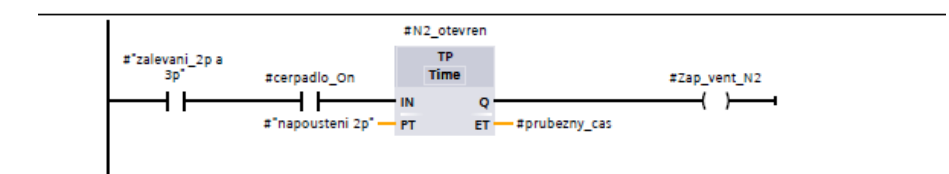

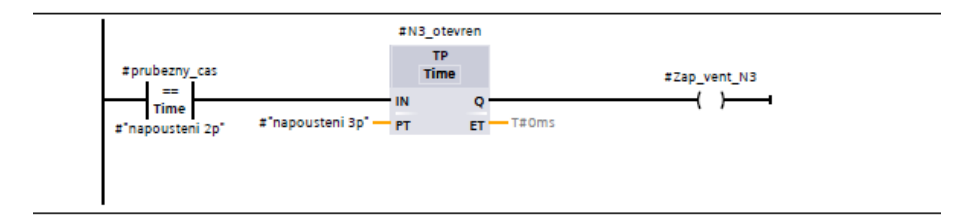

**Obrázek 5.12:** Zavlaha\_2p a 3p - N2 a N3

Na obrázku [5.13](#page-52-1) vidíme FB a jeho vstupy a výstupy. Tento blok jsem programoval před naprogramování rozpisu závlahy. A tak obsahuje podmínky, ohledně běžících cyklů. Při cyklu je třeba napouštět pouze klíčící vanu a v případě dalších tří cyklů rostliny jsou přesazeny a používají se pouze druhé a třetí patro. Následná podmínka je spuštěna rozpisem, která je splněna po doběhnutí pauzy.

Na výstupech máme signály pro napouštěcí a vypouštěcí ventily, zapnutí čerpadla a infromace o stavu bloku - vypouštění dokončeno, závlaha neaktviní a požadavek hnojit. Tyto 3 výstupy udělují podmínky pro FB Nádrz a Hnojeni.

<span id="page-52-1"></span>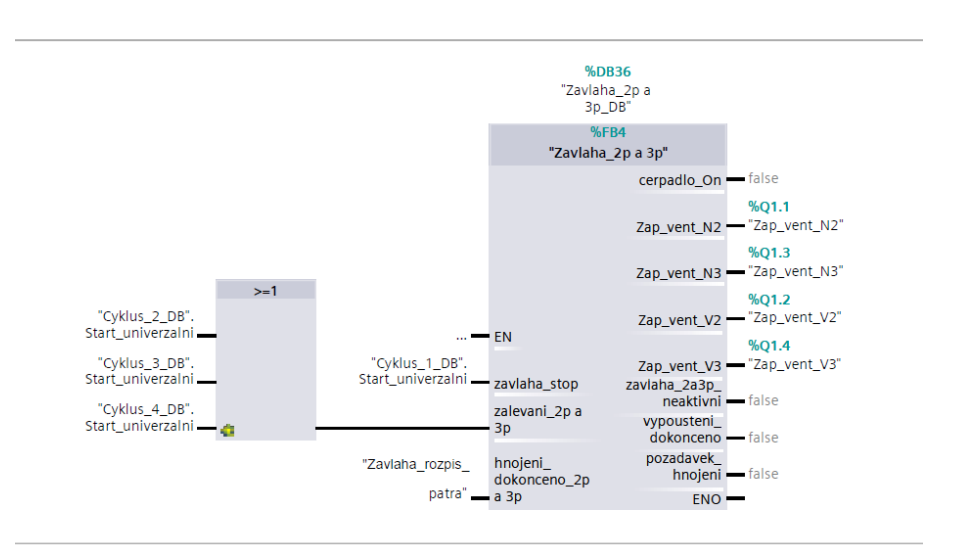

**Obrázek 5.13:** Zavlaha\_2p a 3p FB4

#### <span id="page-52-0"></span>**5.3.3 FB48 Zavlaha\_kliceni**

Funkční blok pro závlahu klíčení je stavěn na základech FB pro druhé a třetí patro. Začátek bloku je stejný, obsahuje RS instrkci a setCRW blok. Pos spuštění čerpadla dochází k otevření napouštěcího ventilu pro klíčící patro. Vana se z důvodu absence vypouštěcího ventilu vypouští již při napouštění. V případě klíčící vany nepotřebujeme, aby se voda držela ve vaně. Z tohoto důvodu při konstruování nebylo potřeba přidávat ventil na výstup. Následně po zavření ventilu se nechá vana ještě do-vypustit a po vypuštění se pokračuje dále v programu.

Na obrázku [5.14](#page-53-1) si můžeme všimnout rozdílu mezi těmito blok a to v podmínkách pro stopnutí bloku a spuštění bloku. Jinak bloky mají vstupy a výstupy na stejném principu

<span id="page-53-1"></span>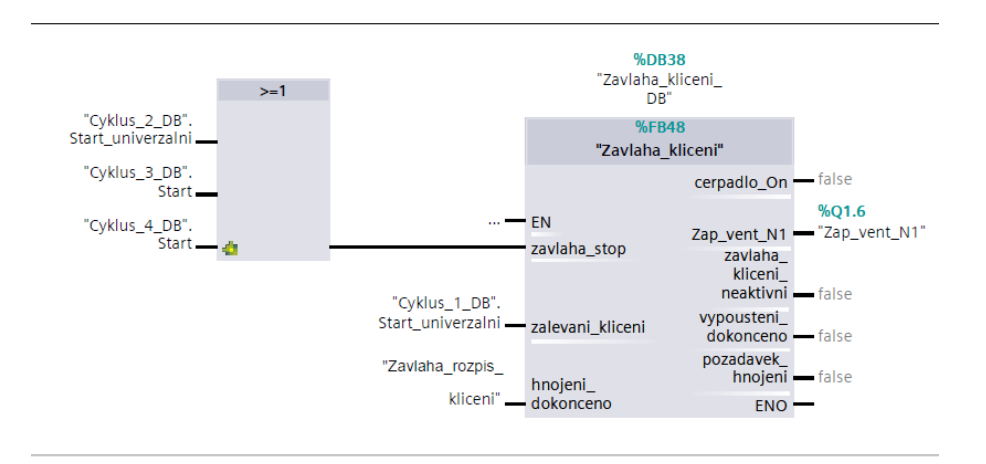

**Obrázek 5.14:** Zavlaha\_kličení FB48

#### <span id="page-53-0"></span>**5.3.4 OB126 - Ovládání světel**

Zapínání a vypínaní světel je řízeno pomocí FB10 Spusteni svetel na obrázku [5.15.](#page-54-0) FB obsahuje jednoduchou instrukci IN\_RANGE kde nastavíme minimum a maximu a přidáme mu na vstup aktuální hodnotu v našem případě aktuální čas PLC. Jakmile se nachází hodnota ve zvoleném rozmezí světla se spustí. Jakmile je ale hodnota mimo naše rozmezí světla se vypnou. Světla se spouští v 8 ráno a vypínají se po 16 hodinách.

Vstupem tohoto bloku je aktuální čas PLC a povolení od cyklů. Výstupem je pouze signál pro zapnutí světel.

<span id="page-54-0"></span>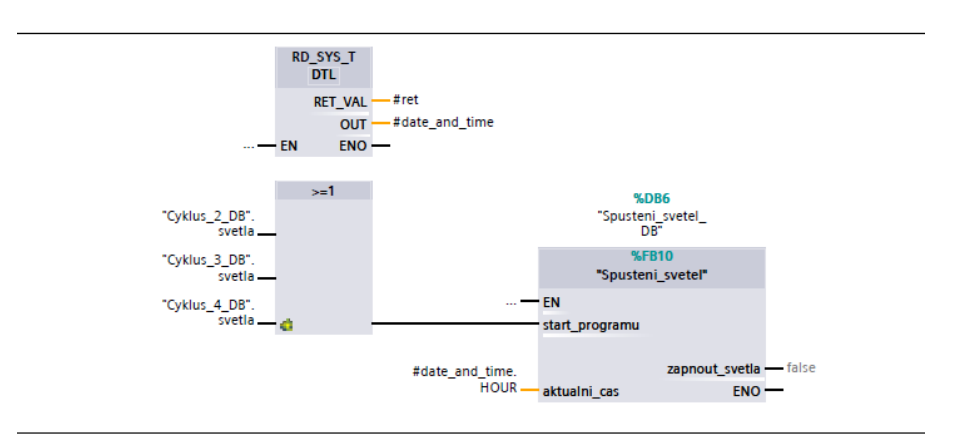

**Obrázek 5.15:** FB10 Spusteni\_světel

Na obrázku [5.16](#page-55-1) je jednoduchá instrukce pro zapnutí barvy a přiřazení požadované hodnoty. Jak bylo zmíněno v popisu světel, tak každá barva se ovládá zvlášť. Jejich hodnota se pohybuje od 0 do 255 kdy 255 je 100% intenzita.

Intenzita jednotlivých barev se nastavuje ručně. Kdy nastavení na 60% odpovídá nastavení White - 130, Blue - 90, Deep Red - 200 a Red 120.

Z důvodu složitosti ovládání světel, je zatím nutné světla ovládat ručně. Světla je možno naprogramovat. Tak aby bylo docíleno automatického ovládání.

<span id="page-55-1"></span>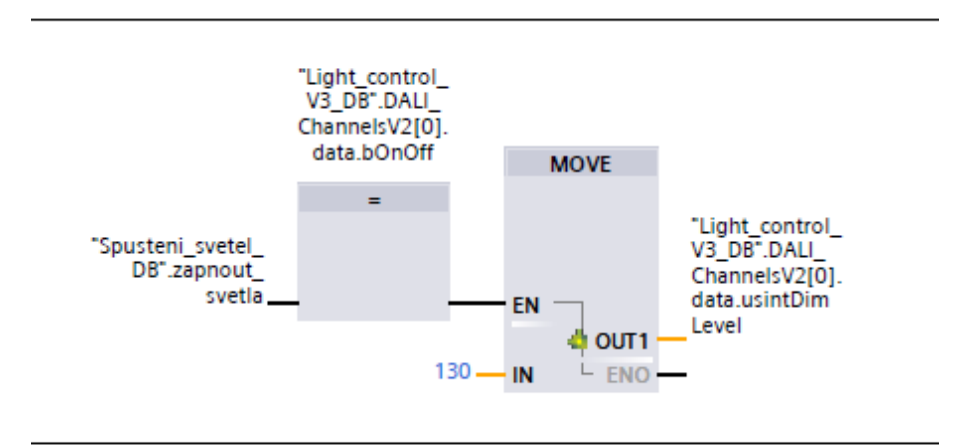

**Obrázek 5.16:** Zapnuti barvy

#### <span id="page-55-0"></span>**5.3.5 OB125 - Vetraky**

Pro naprogramování a nastavení větráku je využit setCRW blok společně s opakovačem na obrázku [5.17.](#page-56-0) Na výstupu setCRW bloku jsou nastaveny hodnoty TRUE and False a časově nastavené na 2 minuty zapnuto a 10 minut vypnuto, jakmile blok projede všech 8 vstupů začne od znovu a takto cyklicky poběží až do konce růstu.

<span id="page-56-0"></span>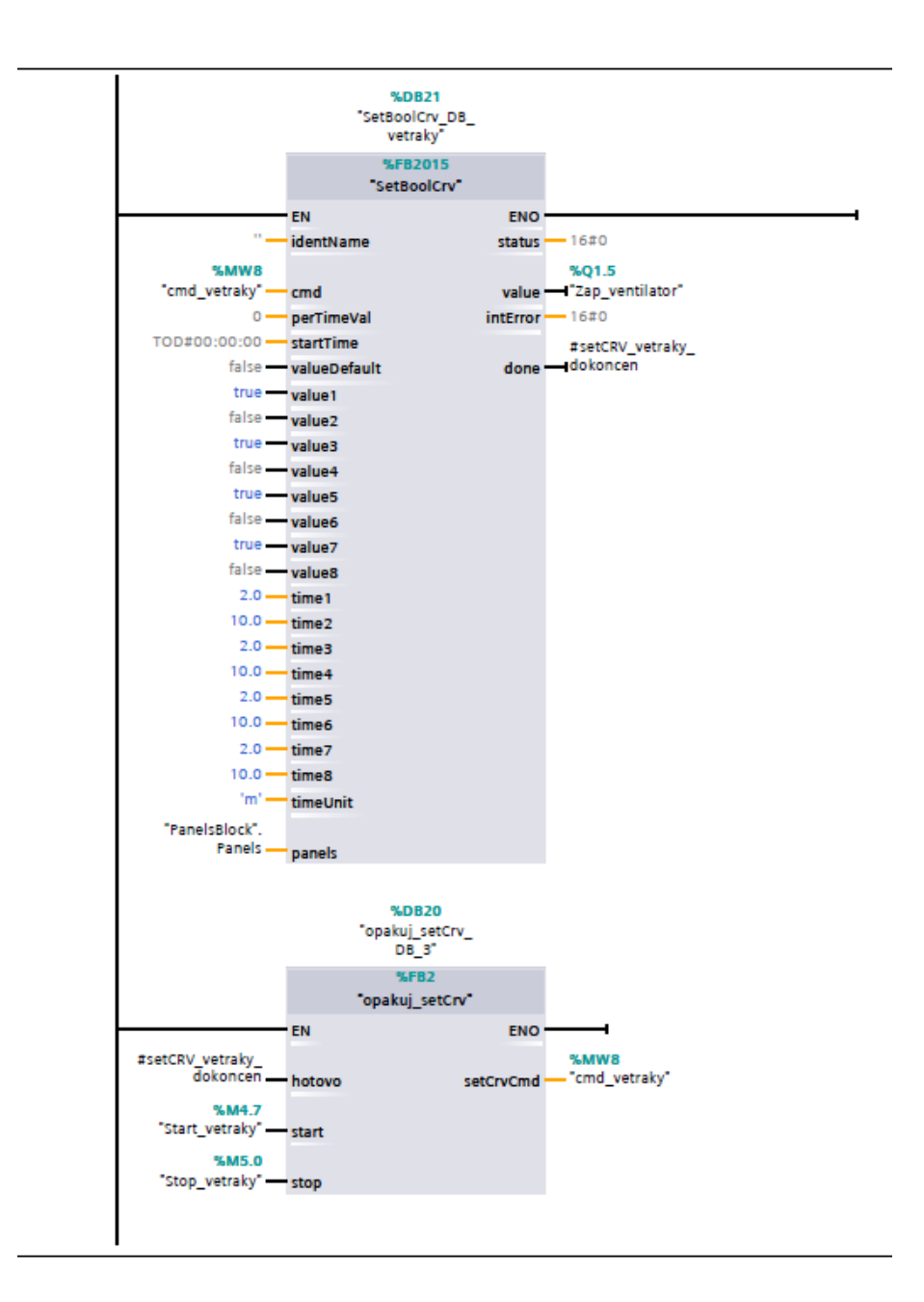

**Obrázek 5.17:** setCRW vetraky

## <span id="page-57-0"></span>**Kapitola 6**

## **Testování a následné spuštění**

V průběhu celého programování probíhalo testování všech bloků které byly naprogramovány. Jakmile byly vyzkoušeny všechny bloky, mohla být vyzkoušen celý program. Při testování byly nastaveny časové hodnoty na kratší, aby bylo možno vyzkoušet celý cyklus programu. Pokud se vyskytl nějaký problém bylo potřeba ho vyřešit a nebo potřebnou část přeprogramovat tak aby program běžel dle představ.

Jakmile bylo vyzkoušeno mohlo se začít pěstovat. Nejdříve se začalo klíčit a byl spuštěn cyklus 1. Až na nutnost prodloužení času klíčení, vše proběhlo tak jak má. Na obrázku [6.1](#page-58-0) a [6.2](#page-58-1) vidíme klíčky dvou ze tří vysazených rostlin. Salátu a bazalky italský. Klíčení se povedlo a proběhlo u všech vysazených semínek

**....** 6. Testování a následné spuštění

<span id="page-58-0"></span>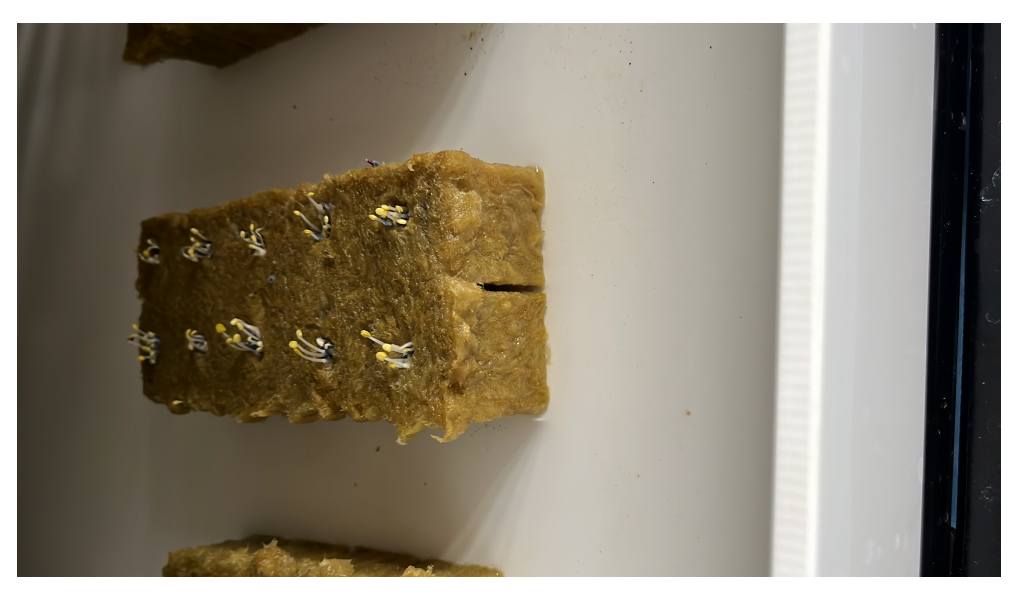

**Obrázek 6.1:** Klíčky bazalky italský

<span id="page-58-1"></span>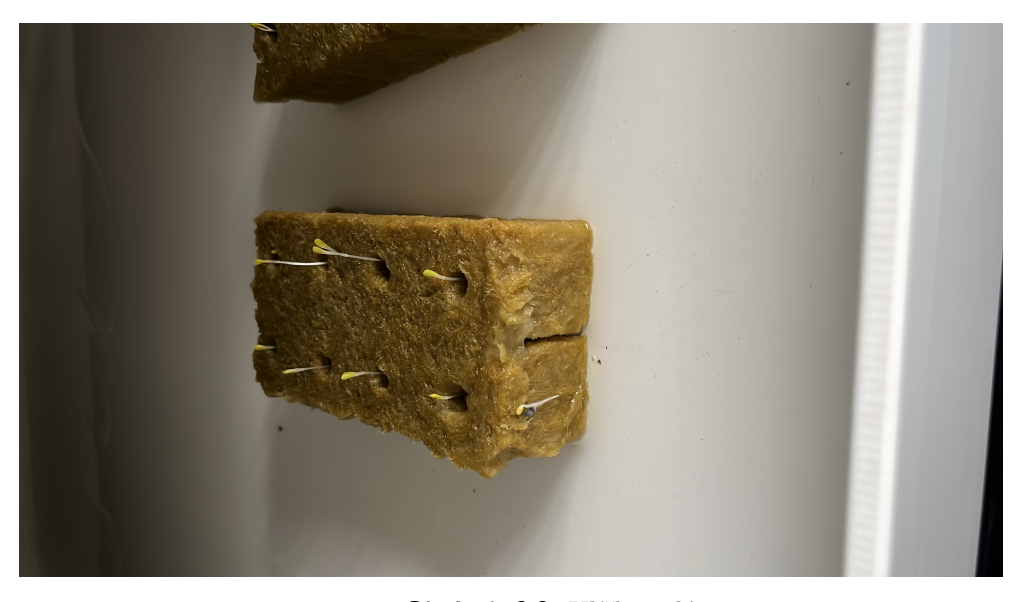

**Obrázek 6.2:** Klíčky salátu

Jakmile bylo doklíčeno bylo možné rostlinky v substrátu dát do košíčku a vyskládat do patra. Program automaticky po ukončení cyklu 1 skončil na cyklus 2 a změnil výstupní parametry. Světla se nastavila na požadovanou hodnotu a spustil se podprogram pro zapínaní ventilátorů.

**...............................** 6. Testování a následné spuštění

Jakmile doběhne tento cyklus, sepne se třetí kde se změní hodnota EC, a intenzita světla se bude navyšovat na týdenní fázi o 5 až 10%.

## <span id="page-60-0"></span>**Kapitola 7**

## **Nápady a poznatky**

Při programování a následném testování se objevilo mnoho poznatků a nápadů, buď na vylepšení programu nebo na jeho rozšíření.Identifikoval jsem mnoho námětu či možných úprav, které usnadní budoucí práci z pohledu uživatele.

- 1. Možnost manuálně urychlit, prodloužit, nebo ukončit probíhající cyklus.<br> **1.** Možnost manuálně urychlit, prodloužit, nebo ukončit probíhající cyklus.<br>
Při testování se stalo, že čas pro klíčení nebyl dostatečně dlouhý, Při testování se stalo, že čas pro klíčení nebyl dostatečně dlouhý, aby došlo k úplnému vyklíčení všech zasetých rostlin, následně bylo třeba spustit program znovu a přidat 1,5 dne navíc po kterých se mohlo následně přesazovat. A to stejné se může stát obráceně, pokud si řekneme, že minule to trvalo déle a prodloužíme čas cyklu a stalo by se, že klíčení proběhlo rychleji než v předešlém pěstování bude nutné manuálně blok vypnout, tak aby se automaticky pokračovalo v program. Tento jev se může vyskytnout jakmile přijde teplejší počasí a uvnitř místnosti bude větší teplota a pro klíčení lepší podmínky. roběhlo rychleji než v předešlém pěstování bude nutné manuálně blok vypnout, tak aby se automaticky pokračovalo v program. Tento jev se může vyskytnout jakmile přijde teplejší počasí a uvnitř místnosti bude větší teplota a
- na použití podmínek, které zajistí aby nedošlo předávkování jednotlivých složek. Ale i přes to se stala situace kdy pH kleslo pod požadovanou hodnotu a v některých případech až na hodnotu 4.5 což je hodně pod minimální požadovanou hodnotou a může to zapříčinit špatný růst a neprospívání rostlin. Tento problém byl řešen zatím ručně, kdy odpuštěním části nádrže a přidáním nové vody se pH zvýší. Zaprvé by bylo třeba zjistit kde se stala chyba, a byl vydán signál k předávkování a zároveň případná výměna by šla naprogramovat. r prospívání rostlin. Tento problém byl řešen zatím ručně, kdy odpuštěním části nádrže a přidáním nové vody se pH zvýší. Zaprvé by bylo třeba zjistit kde se stala chyba, a byl vydán signál k předávkování a zároveň případná
	- na bázi ON/OFF a nastavení intenzity jednotlivých barev je ruční. Při

práci se světli je problém, že každá barva se změnou intenzity má jiné chování než další barva. Z tohoto důvodu není možné použít trojčlenku pro převod hodnoty spectra příklad 12/28/55/5 na hodnoty od 0 do 255. Pro tento krok by šel napsat výpočet, který by při zadání požadované intenzity a požadovaných hodnot jednotlivých barev přepočítal kolik bodů má mít každá barva a nastavil tyto hodnoty. revent nes data zarat i variou date a reduce nádrže pro převod hodnoty spectra příklad 12/28/55/5 na hodnoty od 0 do 255<br>
Pro tento krok by šel napsat výpočet, který by při zadání požadované<br>
intenzity a požadovaných hodno

EC pro jednotlivé cykly tabulka [4.2](#page-29-0) není možné začít klíčit při průběhu třetího a čtvrtého cyklu kdy se roztoku upravuje EC. Z důvodu možného spálení rostlin nadmírou hnojiva. Tento problém by bylo možné vyřešit přesným naplněním nádrže vždy na hodnoty které jsou potřeba k naplnění jednotlivých van a v moment kdy jsou vany ve druhém a třetím patře napuštěny tak do nádrže napustit vodu novou tu upravit a napustit vanu pro klíčení. Ta se vypustí a zároveň s ní se vypustí i vany v druhém a třetím patře. Nádrž se vypustí na požadovanou hodnotu a voda se upraví. Po uplynutí dané doby dojde opět k napuštění vody do van v druhém a třetím patře a cyklus může pokračovat stále dokola.

## <span id="page-62-0"></span>**Kapitola 8**

### **Závěr**

Úkolem této práce bylo popsat a naprogramovat hydroponický modul. První krok práce bylo popsání celé konstrukce a automatizačního hardwaru. Následně byly sepsány požadavky na systém, které se skládaly jak z biologický potřeb rostlin, jako je délka růstu, vlastnosti roztoku při jednotlivých cyklech nebo doba a intenzita osvitu, tak z požadavků vyplývajících z konstrukce a koncepce modulu.

Při popisu hardwaru se práce věnovala popisu všech periférií, které byly využívány. Prvním subsystémem, kterému se práce věnuje byl oběh živného roztoku v pěstebním modulu. Od kontroly jeho parametrů (pH, EC, T) a jeho úpravy v nádrži - až po následnou cirkulaci celým systémem. Dalším bodem bylo speciální osvětlení, které je nedílnou součástí každého hydroponického systému. V posledním bodem cirkulace vzduchu, která je zajištěna ventilátory.

Po popsání všech prvků byly sepsány požadavky na systém ve formě SRS. Nejdříve potřeby rostlin ke správnému a úspěšnému růstu. Na základě závěrů zemědělských výzkumů byly sepsány požadavky pro různé druhy rostlin, v našem případě pro salát, bazalku červenou a bazalku italskou. V dalším kroku byly sepsány požadavky na automatizační prostředky a prvky polní instrumentace. Pro psání požadavků byly využity UML diagramy (class, sequence, satte-machine) a vývojové diagramy

Následným krokem bylo samotné psaní programu. Sepsané požadavky a struktura vycházející z diagramu tříd napomohly ke zdárnému naprogramování. Po naprogramování a úspěšném otestování základních funkcionalit nic

nebránilo zapnutí systému a startu pěstování. Program v okamžiku odevzdání práce běží tak korektně a rostlinky se nacházejí ve druhém cyklu.

Cílem bylo sepsání práce tak aby byla použitelná jako dokumentace pro studenty, kteří budou na práci pokračovat a systém zdokonalovat.

## <span id="page-64-0"></span>**Příloha A**

## **Literatura**

- <span id="page-64-1"></span>[1] S. Goddek, A. Joyce, B. Kotzen, and G. M. Burnell, *Aquaponics Food Production Systems*. Springer International Publishing, 2019. [Online]. Available: [https://library.oapen.org/viewer/web/viewer.html?file=/bitstream/](https://library.oapen.org/viewer/web/viewer.html?file=/bitstream/handle/20.500.12657/22883/1007278.pdf?sequence=1&isAllowed=y) [handle/20.500.12657/22883/1007278.pdf?sequence=1&isAllowed=y](https://library.oapen.org/viewer/web/viewer.html?file=/bitstream/handle/20.500.12657/22883/1007278.pdf?sequence=1&isAllowed=y)
- <span id="page-64-2"></span>[2] N. S. Mattson and C. Petera, "A recipe for hydroponic success," *inside-GROWER*, Jan 2014.
- <span id="page-64-3"></span>[3] S. Lee and J. Lee, "Beneficial bacteria and fungi in hydroponic systems: Types and characteristics of hydroponic food production methods," *Scientia Horticulturae*, vol. 195, p. 206–215, 2015.
- <span id="page-64-4"></span>[4] M. Griffiths, "The design and implementation of a hydroponics control system," Ph.D. dissertation, Oulun ammattikorkeakoulu, 2014. [Online]. Available: [https://www.theseus.fi/bitstream/handle/10024/](https://www.theseus.fi/bitstream/handle/10024/81080/Griffiths_Mark.pdf) [81080/Griffiths\\_Mark.pdf](https://www.theseus.fi/bitstream/handle/10024/81080/Griffiths_Mark.pdf)
- <span id="page-64-5"></span>[5] K. Sharat, "Aeroponic farming technology," 12 2022.
- <span id="page-64-6"></span>[6] A. Nursyahid, T. A. Setyawan, K. Sa'diyah, E. D. Wardihani, H. Helmy, and A. Hasan, "Analysis of deep water culture (dwc) hydroponic nutrient solution level control systems," *IOP Conference Series: Materials Science and Engineering*, vol. 1108, no. 1, p. 012032, 2021.
- <span id="page-64-7"></span>[7] E. C. s.r.o., *Liquiline CM442R/CM444R/CM448R*, 2022. [Online]. Available: [https://bdih-download.endress.com/files/DLA/](https://bdih-download.endress.com/files/DLA/005056A500261EDD8A8BEC26C7900949/TI01112CEN_1122-00.pdf) [005056A500261EDD8A8BEC26C7900949/TI01112CEN\\_1122-00.pdf](https://bdih-download.endress.com/files/DLA/005056A500261EDD8A8BEC26C7900949/TI01112CEN_1122-00.pdf)
- <span id="page-64-8"></span>[8] H. T. G. . Co., *PT1000/PT2000 - Manual*, 2021. [Online]. Available: <https://www.turck.de/attachment/100018421.pdf>
- <span id="page-65-0"></span>[9] E. C. s.r.o., *Technical Information Memosens CPS11E*, 2020. [Online]. Available: [https://bdih-download.endress.com/files/DLA/](https://bdih-download.endress.com/files/DLA/005056A500261EDAB6F348C509770E0A/TI01493CEN_0120.pdf) [005056A500261EDAB6F348C509770E0A/TI01493CEN\\_0120.pdf](https://bdih-download.endress.com/files/DLA/005056A500261EDAB6F348C509770E0A/TI01493CEN_0120.pdf)
- <span id="page-65-1"></span>[10] P. Pump and D. P. M. Kamoer, *KHM3 Peristaltic Pump Product Manual*, 2023. [Online]. Available: [https://www.kamoer.com/us/product/doc.](https://www.kamoer.com/us/product/doc.html?id=2007) [html?id=2007](https://www.kamoer.com/us/product/doc.html?id=2007)
- <span id="page-65-2"></span>[11] M. Nymburský, *NÁVOD K POUŽITÍ ELEKTROMAGNETIC-KÝCH DMYCHADEL*, 2024. [Online]. Available: [https://covdily.s26.](https://covdily.s26.cdn-upgates.com/z/z64dc7462101ab-navod-k-pouziti-jdk-20-50.pdf) [cdn-upgates.com/z/z64dc7462101ab-navod-k-pouziti-jdk-20-50.pdf](https://covdily.s26.cdn-upgates.com/z/z64dc7462101ab-navod-k-pouziti-jdk-20-50.pdf)
- <span id="page-65-3"></span>[12] E. C. s.r.o., *Technical Information Memosens CLS21E*, 2021. [Online]. Available: [https://bdih-download.endress.com/files/DLA/](https://bdih-download.endress.com/files/DLA/005056A500261EEB9DD7AC2D9CDE4967/TI01528CEN_0120.pdf) [005056A500261EEB9DD7AC2D9CDE4967/TI01528CEN\\_0120.pdf](https://bdih-download.endress.com/files/DLA/005056A500261EEB9DD7AC2D9CDE4967/TI01528CEN_0120.pdf)
- <span id="page-65-4"></span>[13] M. s. r. o, *MPA 100-T jednočinné elektropohony s ventilem*. [Online]. Available: https://www.mivalt.cz/user\_uploads/katalogy\_pdf/Mivalt [CZ\\_MPA%20100-T.pdf](https://www.mivalt.cz/user_uploads/katalogy_pdf/Mivalt_CZ_MPA%20100-T.pdf)
- <span id="page-65-5"></span>[14] F. A. KFT., *Tungsram Vertical Farm Datasheet EN*, 2020.
- <span id="page-65-6"></span>[15] P. J. Aphalo and T. K. Kotilainen, "The best light spectrum for plant cultivation: a source of colourful arguments," Jun 2022.
- <span id="page-65-7"></span>[16] "Software requirement specification (srs) format," *GeeksforGeeks*, Sep 2023. [Online]. Available: [https://www.geeksforgeeks.org/](https://www.geeksforgeeks.org/software-requirement-specification-srs-format/) [software-requirement-specification-srs-format/](https://www.geeksforgeeks.org/software-requirement-specification-srs-format/)
- <span id="page-65-8"></span>[17] Col, "Čvut urbánio - technický list," 2022.
- <span id="page-65-9"></span>[18] J. J. Benton, *Complete guide for growing plants hydroponically*. CRC Press, Taylor Francis Group, 2014.
- <span id="page-65-10"></span>[19] N. s.r.o, "Hnojiva urban," *NUMAZON*, 2021. [Online]. Available: <https://numazon.cz/>

# <span id="page-66-0"></span>**Příloha B**

# **Seznam použitých zkratek**

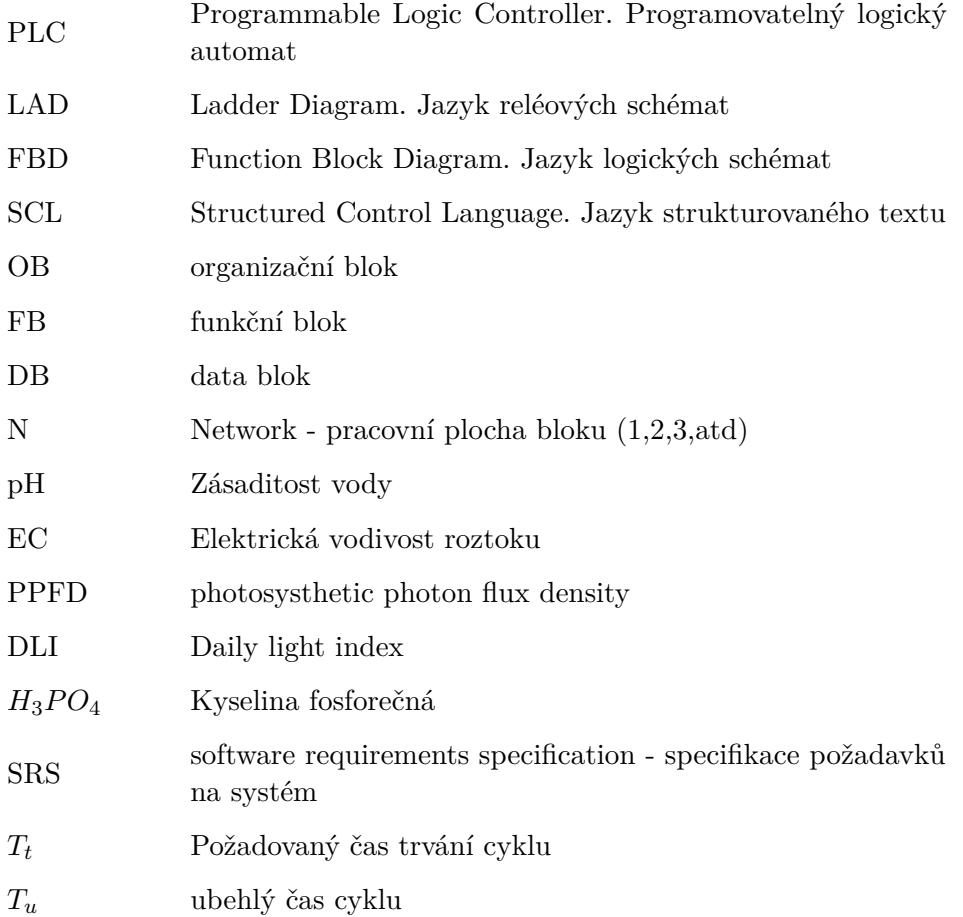